# DINAMAP<sup>™</sup> ProCare Monitor Service Manual

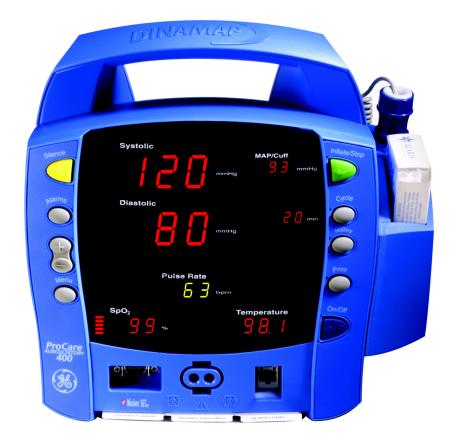

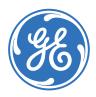

DINAMAP ProCare Monitor English 2009381-001 C (paper) © 2007 General Electric Company. All Rights Reserved.

# DINAMAP<sup>™</sup> ProCare Monitor Service Manual

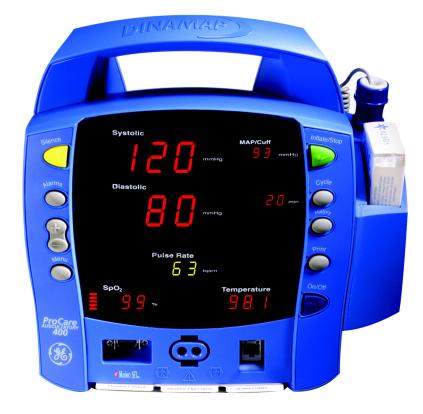

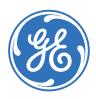

DINAMAP® ProCare Monitor Service Manual English 2009381-001 C (paper) © 2007 General Electric Company. All Rights Reserved.

#### GUARANTEE

All equipment sold by GE Medical Systems *Information Technologies*, is fully guaranteed as to materials and workmanship for a specified period. Refer to your warranty for more information. GE Medical Systems *Information Technologies* reserves the right to perform guarantee service operations in its own factory, at an authorized repair station, or in the customer's installation.

Our obligation under this guarantee is limited to repairing, or, at our option, replacing any defective parts of our equipment, except fuses or batteries, without charge, if such defects occur in normal service.

Claims for damage in shipment should be filed promptly with the transportation company. All correspondence covering the instrument should specify the model and serial numbers.

GE MEDICAL SYSTEMS Information Technologies A GE Healthcare Company

**NOTE:** In addition to software version RAI, the information in this manual also applies to earlier DINAMAP® ProCare Monitor Service Manual software versions. There are no user-apparent differences among these software versions. Due to continuing product innovation, specifications in this manual are subject to change without notice.

GE Medical Systems *Information Technologies* will make available on request such circuit diagrams, component diagrams, component parts lists, descriptions, calibration instructions, or other information which will assist the users or appropriately qualified technical personnel to repair those parts of the equipment which are classified by GE Medical Systems *Information Technologies* as repairable.

MASIMO SET® is a trademark of Masimo Corporation. Possession or purchase of this device does not convey any express or implied license to use the device with replacement parts which would, alone, or in combination with this device, fall within the scope of one or more of the patents relating to the device.

NELLCOR<sup>®</sup>, OxiMax<sup>®</sup>, OxiCliq<sup>®</sup>, and SatSeconds<sup>™</sup> are trademarks of Nellcor Puritan Bennett.

IVAC<sup>®</sup> and TURBO★TEMP<sup>®</sup> are trademarks of ALARIS Medical Systems

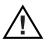

**CAUTION:** In the United States of America, Federal Law restricts this device to sale by or on the order of a physician.

DINAMAP, CLASSIC-CUF, SOFT-CUF, AND SENSA-CUF are registered trademarks of GE Medical Systems Information *Technologies. GE* is a registered trademark of General Electric Company. All other product and brand names are trademarks or registered trademarks of their respective companies. ©2005, 2006 GE Medical Systems Information *Technologies.* All rights reserved. No part of this manual may be reproduced without the permission of GE Medical Systems Information Systems Information Technologies.

| Introduction                                                                                                    | 1-1                                                               |
|----------------------------------------------------------------------------------------------------|-------------------------------------------------------------------|
| Revision History                                                                                                    | 1-3                                                               |
| Manual Purpose                                                                                                    | 1-3                                                               |
| Ordering Manuals                                                                                                    | 1-3                                                               |
| Safety Information<br>Responsibility of the Manufacturer<br>General<br>References to Persons, Places, and Institutions<br>Warnings, Cautions, and Notes<br>Product Specific Hazards<br>Warnings<br>Cautions | 1-4<br>1-4<br>1-4<br>1-5<br>1-5<br>1-5                            |
| Equipment Symbols                                                                                                    | 1-6                                                               |
| Service Requirements                                                                                                    | 1-8                                                               |
| Equipment ID                                                                                                    | 1-8                                                               |
| Intended Audience<br>Intended Use<br>General Use<br>Related Manuals                                                                                                    |                                                                   |
| Service Policy                                                                                                    | 1-9<br>1-9<br>1-10<br>1-10<br>1-10<br>1-10<br>1-11<br><b>1-11</b> |
| Batteries                                                                                                    | 1-11                                                              |

| Equipment Overview | 2-1        |
|--------------------|------------|
|                    | <b>2-3</b> |

| Basic Components                                            | 2-4  |
|-------------------------------------------------------------|------|
| Front Panel Controls and Indicators                         |      |
| Buttons                                                     |      |
| Front Panel                                                 |      |
|                                                             |      |
| Product Compliance                                          | 2-7  |
| Theory of Operation                                         | 2-8  |
| Introduction                                                |      |
|                                                             |      |
| Overall Principles of Operation                             | 2-8  |
| SpO2 (Model 300 and 400)                                    |      |
| Cuff Blood Pressure (BP) and Pulse                          |      |
| Principles of Noninvasive Blood Pressure Determination      |      |
| Systolic Search                                             | 2-11 |
| Reference Used to Determine NIBP Accuracy                   | 2-11 |
| DINAMAP <sup>®</sup> Monitors With Intra-Arterial Reference |      |
| (DINAMAP <sup>®</sup> Classic Technology)                   | 2-11 |
| DINAMAP <sup>®</sup> Monitors With Auscultatory Reference   |      |
| (DINAMAP <sup>®</sup> Auscultatory Technology)              |      |
| Temperature (Model 200 and 400)                             |      |
| Host Communication Port                                     | 2-12 |
|                                                             |      |
| Functional Description                                      | 2-12 |
| Main Board PWA                                              | 2-12 |
| User Interface (UI) Board PWA                               | 2-13 |
| SPO <sub>2</sub> PWA                                        | 2-13 |
| Printer                                                     |      |
| Pneumatic Valve/Manifold (PVM)                              | 2-14 |
| Optical Switch                                              |      |
|                                                             |      |
|                                                             |      |

| Installation                                                                                                    | -1                       |
|----------------------------------------------------------------------------------------------------|--------------------------|
| Connections3Rear Panel3Right-Side Panel3Powering the Monitor3Power Sources3Battery Charging3                                                                                                    | 3-3<br>3-3<br>3-4<br>3-4 |
| Unpacking and Preparation for Installation                                                                                                    | 5-5                      |
| Configuring Your ProCare Monitor       3         Operating Modes       3         Clinical Mode       3         Configuration Mode       3         Configuration Mode       3         Configuration Mode Settings       3         Setting the Date and Time       3 | 8-6<br>8-6<br>8-6<br>8-6 |

| Procedures                                               | .3-7 |
|----------------------------------------------------------|------|
| Inflation Pressure Default Setting                       | .3-8 |
| Procedures                                               |      |
| Alarm Default Settings                                   | .3-8 |
| Procedures                                               |      |
| SPO2 Configuration Settings                              |      |
| Procedure for units with Nellcor <sup>®</sup> Technology |      |
| Procedure for units with Masimo <sup>®</sup> Technology. | .3-9 |
| Advanced Configuration Mode                              | .3-9 |
| Service Mode                                             | 3-11 |
|                                                          |      |
| Host Communications Connector                            | 3-13 |
| DB15 Connector Pin Assignments                           |      |
| Connection Details                                       |      |
| Host Port Connector (rear panel)                         |      |

| Maintenance                                                                                                    |
|----------------------------------------------------------------------------------------------------|
| Preventative Maintenance       4-3         General       .4-3         Integrity of Hoses and Cuffs       .4-3                                                             |
| Visual Inspection 4-3                                                                                                    |
| Cleaning4-4Cleaning the Monitor4-4Cleaning Recommendations4-4Monitor Exterior4-4Display4-5Cuffs4-5General4-5Materials4-5Procedure4-5Temperature Devices4-6SpO2 Sensors4-6 |
| Long-Term Storage4-6Battery Care                                                                                                    |
| Parameter Level Functional Testing4-9BP                                                                                                    |

| Parameter Test Procedures4-10Setup4-10Leakage Testing4-11Pressure Transducer Verification4-12Pressure Transducer Calibration4-12 |
|----------------------------------------------------------------------------------------------------|
| Overpressure Verification                                                                                                    |
| Button Testing                                                                                                    |
| LED Tests                                                                                                    |
| BP Determination                                                                                                    |
| BP Overpressure Verification 4-14                                                                                                |
| Temperature (Perform if equipped with Temp module)                                                                               |
| SpO2 (Perform only if equipped with SpO2 module)                                                                                 |
| Printer Output Test                                                                                                    |
| Temp Circuit Leakage Test                                                                                                    |
| SpO2 Circuit Leakage Test 4-16                                                                                                   |
| Test Results Form 4-17                                                                                                    |

| Troubleshooting                                     | 5-1   |
|-----------------------------------------------------|-------|
| Alarm Code Interpretation                           | . 5-3 |
| System Failures                                     | .5-3  |
| Alarm Conditions and Error Codes                    |       |
| Error Log                                           | .5-3  |
| Procedure to View and Print Error Code History Log: | .5-3  |

| Parts List, Drawings, and Replacement 6-2                                                                                                    | 1                                |
|----------------------------------------------------------------------------------------------------|----------------------------------|
| Ordering Parts                                                                                                    | -3                               |
| Service Parts                                                                                                    | -3<br>-6<br>-6                   |
| Assembly/Disassembly of FRUs6-1Monitor Disassembly Procedure6-1Battery6-1Rear Case6-1Printer6-14SpO2 Board6-20Main Board6-20Display Board6-20 | 17<br>17<br>17<br>18<br>20<br>20 |

| Specifications                       |       |
|--------------------------------------|-------|
| Mechanical                           |       |
| Power Requirements                   |       |
| Environmental                        |       |
| BP<br>Factory Default Settings       |       |
| Critikon US Patents                  |       |
| European Patents                     |       |
| Nellcor SpO2                         |       |
| Measurement Range                    |       |
| Accuracy and Motion Tolerance        |       |
| Saturation                           |       |
| Pulse Rate                           |       |
| NELLCOR <sup>®</sup> Sensor Accuracy |       |
|                                      |       |
| OxiMax <sup>®</sup>                  |       |
| OxiCliq <sup>®</sup>                 |       |
| Reusable Sensor Models               |       |
| Neonatal Sensor Accuracy             |       |
| Sensor Light Source                  |       |
| Factory Default Settings             |       |
| NELLCOR <sup>®</sup> Patents         |       |
| Masimo SpO <sub>2</sub>              |       |
| Measurement Range                    |       |
| Accuracy and Motion Tolerance        |       |
| Saturation                           |       |
| Pulse Rate                           |       |
| Masimo® Sensor Accuracy              |       |
| Resolution                           |       |
| Low Perfusion Performance            |       |
| Interfering Substances               |       |
| Sensor Light Source                  |       |
| Factory Default Settings             |       |
| Masimo Patents                       |       |
| Temperature                          |       |
| Factory Default Settings             |       |
| IVAC <sup>®</sup> Patents            |       |
| Pulse Rate                           |       |
| Factory Default Settings             | . A-9 |

# В

# 

| Appropriate Use of NIBP Simulators  | B-3 |
|-------------------------------------|-----|
| NIBP Accuracy                       | B-3 |
| Clinical vs. Simulator Readings     | B-3 |
| What Do Simulator Manufactures Say? | B-4 |
| Why Use Simulators?                 | B-5 |
| Summary                             | B-5 |

# C Electromagnetic Compatibility (EMC) ..... C-1

| Electromagnetic Compatibility (EMC): ProCare Monitor<br>Guidance and Manufacturer's Declaration – | C-3  |
|---------------------------------------------------------------------------------------------------|------|
| Electromagnetic Emissions<br>Guidance and Manufacturer's Declaration –                            | C-3  |
| Electromagnetic Immunity                                                                          | C-4  |
| Recommended Separation Distances                                                                  |      |
| Compliant Cables and Accessories                                                                  | C-7  |
| Electromagnetic Compatibility (EMC): ILC-1926                                                     | C-8  |
| Guidance and Manufacturer's Declaration –                                                         |      |
| Electromagnetic Emissions                                                                         | C-8  |
| Guidance and Manufacturer's Declaration –                                                         |      |
| Electromagnetic Immunity                                                                          |      |
| Recommended Separation Distances                                                                  |      |
| Compliant Cables and Accessories                                                                  | C-12 |
| Electromagnetic Compatibility (EMC): ILC-1931                                                     | C-13 |
| Guidance and Manufacturer's Declaration –                                                         |      |
| Electromagnetic Emissions                                                                         | C-13 |
| Guidance and Manufacturer's Declaration –                                                         |      |
| Electromagnetic Immunity                                                                          |      |
| Recommended Separation Distances                                                                  | C-16 |
| Compliant Cables and Accessories                                                                  | C-17 |
|                                                                                                   |      |

# 1 Introduction

For your notes

# **Revision History**

Each page of this manual has a revision letter located at the bottom of the page. This letter identifies the revision level of the entire manual. This may be important if you have different manuals and you do not know which is the most current.

For the initial release, all pages have the revision letter A. For the second update, all pages receive the revision letter B. The latest letter of the alphabet added to the table below corresponds to the most current revision.

| Revision | Date             | Comment                                                                                              |
|----------|------------------|----------------------------------------------------------------------------------------------------|
| А        | 30-April-2002    | Initial Release                                                                                      |
| В        | 01-October-2004  | Add EMC Compliance Testing Tables                                                                    |
| С        | 05-February-2007 | Update specifications, tests, FRU<br>drawings, FRU lists, format, and add<br>error log feature info. |

# **Manual Purpose**

This manual supplies technical information for service representatives and technical personnel so they can maintain the equipment to the assembly level. Use it as a guide for maintenance and electrical repairs considered field repairable. Where necessary the manual identifies additional sources of relevant information and technical assistance. See the operator's manual for the instructions necessary to operate the equipment safely in accordance with its function and intended use.

# **Ordering Manuals**

A paper copy of this manual will be provided upon request. Contact your local GE representative and request the part number on the first page of the manual.

# Safety Information

The information presented in this section is important for the safety of both the patient and operator. This chapter describes how the terms Danger, Warning, Caution, Important, and Note are used throughout the manual. In addition, standard equipment symbols are defined.

### **Responsibility of the Manufacturer**

GE is responsible for the effects on safety, reliability, and performance only if:

- assembly operations, extensions, readjustments, modifications, or repairs are carried out by persons authorized by GE;
- the electrical installation of the relevant room complies with the requirements of appropriate regulations; and
- the monitor is used in accordance with the instructions of use.

### General

This device is intended for use under the direct supervision of a licensed health care practitioner.

This device is not intended for home use. Federal law restricts this device to be sold by or on the order of a physician.

Contact GE for information before connecting any devices to the equipment that are not recommended in this manual.

Parts and accessories used must meet the requirements of the applicable IEC/ EN 60601 series safety standards, and/or the system configuration must meet the requirements of the IEC 60601-1-1 medical electrical systems standard.

Periodically, and whenever the integrity of the device is in doubt, test all functions.

The use of ACCESSORY equipment not complying with the equivalent safety requirements of this equipment may lead to a reduced level of safety of the resulting system. Consideration relating to the choice shall include:

- use of the accessory in the PATIENT VICINITY; and
- evidence that the safety certification of the ACCESSORY has been performed in accordance to the appropriate IEC 60601-1 and/or IEC 60601-1-1 harmonized national standard.

If the installation of the equipment, in the USA, will use 240V rather than 120V, the source must be a center-tapped, 240V, single-phase circuit.

## **References to Persons, Places, and Institutions**

References to persons, places, and institutions used within this manual are solely intended to facilitate user comprehension of the ProCare Monitor Monitor's use and functions. Extreme care has been taken to use fictitious names and related information in the examples and illustrations provided herein. Any similarity of this data to persons either living or dead and to either current or previously existing medical institutions should be regarded as coincidental.

### Warnings, Cautions, and Notes

The terms danger, warning, and caution are used throughout this manual to point out hazards and to designate a degree or level or seriousness. Familiarize yourself with their definitions and significance. Hazard is defined as a source of potential injury to a person.

**DANGER** indicates an imminent hazard which, if not avoided, will result in death or serious injury.

**WARNING** indicates a potential hazard or unsafe practice which, if not avoided, could result in death or serious injury.

**CAUTION** indicates a potential hazard or unsafe practice which, if not avoided, could result in minor personal injury or product/property damage.

**NOTE** provides application tips or other useful information to assure that you get the most from your equipment.

### **Product Specific Hazards**

Warnings

- Do not use the ProCare Monitor in the presence of magnetic resonance imaging (MRI) devices. There have been reports of sensors causing patient burns when operating in an MRI environment.
- Do not use the Monitor in the presence of flammable anesthetics.
- To help prevent unintended current return paths with the use of high frequency (HF) surgical equipment, ensure that the HF surgical neutral electrode is properly connected.
- To avoid personal injury, do not perform any servicing unless qualified to do so.
- WARNING: These Monitors should not be used on patients who are connected to cardiopulmonary bypass machines.
- If powering the Monitor from an external power adapter or converter, use only GE Medical Systems Information Technologies-approved power adapters and converters.
- The Monitor does not include any user-replaceable fuses. Refer servicing to qualified service personnel.
- To reduce the risk of electric shock, do not remove the cover or the back. Refer servicing to a qualified service person.
- If the accuracy of any determination reading is questionable, first check the patient's vital signs by alternate means and then check the ProCare Monitor for proper functioning.
- Use of portable phones or other radio frequency (RF) emitting equipment near the system may cause unexpected or adverse operation.
- The equipment or system should not be used adjacent to, or stacked with, other equipment. If adjacent or stacked use is necessary, the equipment or system should be tested to verify normal operation in the configuration in which it is being used.
- The use of accessories, transducers and cables other than those specified may result in increased emissions or decreased immunity performance of the equipment or system.

#### Cautions

- Do not use replacement batteries other than the type supplied with the Monitor. Replacement batteries are available from GE Medical Systems -Accessories and Supplies.
- The ProCare Monitor is designed to conform to Electromagnetic Compatibility (EMC) standard IEC 601-1-2, 1993 and will operate accurately in conjunction with other medical equipment which also meets this requirement. To avoid interference problems affecting the Monitor, do not use the Monitor in the presence of equipment which does not conform to these specifications.
- Place the ProCare Monitor on a rigid, secure surface. Monitor must only be used with mounting hardware, poles, and stands recommended by GE Medical Systems Information Technologies.
- The weight of the accessory basket contents should not exceed 5 lb (2.7kg).
- Arrange the external AC/DC power converter, air hoses, and all cables carefully so they do not constitute a hazard.
- Verify calibration of BP parameter (temp and pulse oximeter do not require calibration). Ensure that the display is functioning properly before operating the ProCare Monitor.
- Do not immerse the Monitor in water. If the Monitor is splashed with water or becomes wet, wipe it immediately with a dry cloth.
- Do not gas sterilize or autoclave.
- The ProCare Monitor, when used with GE Medical Systems Information Technologies-approved applied parts and accessories, is protected against defibrillator damage.
- **NOTE:** The electromagnetic compatibility profile of the ProCare Monitor may change if accessories other than those specified for use with the ProCare Monitor are used.

# **Equipment Symbols**

The following symbols are associated with the ProCare Monitor. Some of the symbols may not appear on all equipment.

**NOTE:** The model of the Monitor determines which symbols appear on it.

Attention, consult accompanying documents

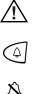

Silence

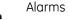

Menu

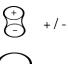

#### Introduction: Equipment Symbols

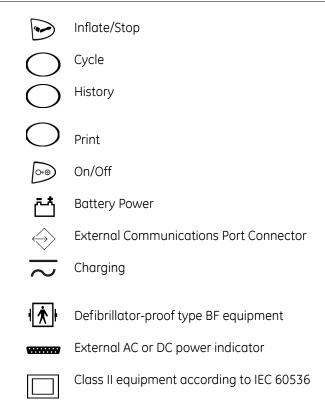

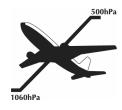

Packaging label depicting the transportation and storage atmospheric pressure range of 500 to 1060 hPa.

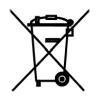

WASTE OF ELECTRICAL AND ELECTRONIC EQUIPMENT (WEEE): This symbol indicates that the waste of electrical and electronic equipment must not be disposed as unsorted municipal waste and must be collected separately. Please contact an authorized representative of the manufacturer for information concerning the decommissioning of your equipment.

# IPX1

The DINAMAP<sup>®</sup> ProCare Monitor is protected against vertically falling drops of water and conforms with the IEC 529 standard at level of IPX1. Vertically falling drops shall have no harmful effects to the Monitor.

# **Service Requirements**

Follow the service requirements listed below.

- Refer equipment servicing to GE Medical Systems Information Technologies authorized service personnel only.
- Any unauthorized attempt to repair equipment under warranty voids that warranty.
- It is the user's responsibility to report the need for service to GE Medical Systems Information Technologies or to one of GE's authorized agents.
- Failure on the part of the responsible individual, hospital or institution using this equipment to implement a satisfactory maintenance schedule may cause undue equipment failure and possible health hazards.
- Regular maintenance, irrespective of usage, is essential to ensure that the equipment will always be functional when required.

# **Equipment ID**

The following graphic illustrates the components of the monitor's serial number.

GEMS IT Global Serial Number Format

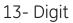

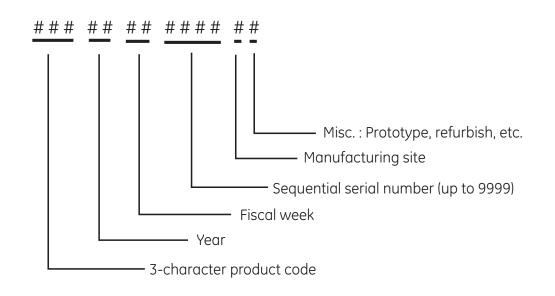

# **Intended Audience**

This manual is intended for service representatives and technical personnel who maintain, troubleshoot, or repair this equipment.

## **Intended Use**

### **General Use**

- The ProCare Monitor is intended to monitor one patient at a time in a clinical setting.
- Federal law (U.S.A.) restricts this device to sale by or on the order of a physician.
- To ensure patient safety, use only parts and accessories manufactured or recommended by GE Medical Systems Information Technologies. Parts and accessories used shall meet the requirements of EN60601.1.1.
- Disposable devices are intended for single use only. They should not be reused.
- Periodically, and whenever the integrity of the monitor is in doubt, test all functions.

## **Related Manuals**

| Manual      | Title                            |
|-------------|----------------------------------|
| 2009360-001 | DINAMAP ProCare Operation Manual |

# **Service Policy**

The warranty for this product is enclosed with the product in the shipper carton. All repairs on products under warranty must be performed or approved by Product Service personnel. Unauthorized repairs will void the warranty. Only qualified electronics service personnel should repair products not covered by warranty.

## **Service Contracts**

Extended warranties can be purchased on most products. Contact your Sales Representative for details and pricing.

## Assistance

If the product fails to function properly, or if assistance, service or spare parts are required, contact Customer Support. Before contacting Customer Support, it is helpful to attempt to duplicate the problem and to check all accessories to ensure that they are not the cause of the problem. If you are unable to resolve the problem after checking these items, contact GE Medical Systems *Information Technologies*. Prior to calling, please be prepared to provide:

- product name, model number, and serial number
- a complete description of the problem

If repair parts or service are necessary, you will also be asked to provide:

- the product serial number
- the facility's complete name, address, and account number
- a purchase order number if the product is to need of repair or when you order spare parts
- the facility's GE Medical Systems Information Technologies account number, if possible
- the appropriate part number for spare or replacement parts

| Service              |                                                                                                    |
|----------------------|----------------------------------------------------------------------------------------------------|
|                      | If your product requires warranty, extended warranty or non-warranty repair<br>service, call Customer Support and a representative will assist you. To facilitate<br>prompt service in cases where the product has external chassis or case<br>damage, please advise the Customer Support representative when you call.                                                                                              |
|                      | The Customer Support representative will record all necessary information and will provide you with a Return Merchandise Authorization Number (RMA). Prior to returning any product for repair, you must have a RMA number. Contact GE Medical Systems Information Technologies at <b>1-800-558-7044</b> .                                                                                                    |
|                      | Monday through Friday, 8:00 a.m. to 6:00 p.m. EST, excluding holidays.                                                                                                    |
| Packing Instructions |                                                                                                    |
|                      | <ul> <li>Follow these recommended packing instructions.</li> <li>Remove all hoses, cables, sensors, and power cords from the monitor before packing.</li> <li>Pack only the accessories you are requested to return; place them in a separate bag and insert the bag and the product inside the shipping carton.</li> <li>Use the original shipping carton and packing materials, if available.</li> </ul>           |
|                      | <ul> <li>If the original shipping carton is not available:</li> <li>Place the product in a plastic bag and tie or tape the bag to prevent loose particles or materials from entering openings such as hose ports.</li> <li>Use a sturdy corrugated container to ship the product; tape securely to seal the container for shipping.</li> <li>Pack with 4 to 6 in. of padding on all sides of the product.</li> </ul> |
| Insurance            |                                                                                                    |
|                      | Insurance is at the customer's discretion. The shipper must initiate claims for damage to the product.                                                                                                    |

## Service No Charge Rental

A no charge rental unit is provided at no charge during the warranty period of the product when we perform the repair service.

 GE Medical Systems Information Technologies pays the shipping charges for a loaner sent to the customer for product repairs under the warranty.

- Rental units are available in non-warranty situations.
- The customer pays the shipping charges to return a rental.

All loaners provided to customers must be returned within the specified time stated on the loaner agreement or a rental fee will be incurred.

### **Repair Parts**

Repair parts can be ordered from GE Medical Systems Information Technologies:

Via phone: 1-800-558-7044, or

Via FAX: 1-800-421-6841

Exchange replacement assemblies such as Circuit Board Assemblies also are available; ask the Customer Support representative for details.

Please allow one working day for confirmation of your order. All orders must include the following information.

- Facility's complete name, address, and phone number
- FAX number
- Your purchase order number
- Your GE Medical Systems Information Technologies account number

# **Disposal of Product Waste**

As you use the ProCare Monitor, you will accumulate solid wastes that require proper disposal or recycling. These include batteries, patient applied parts, and packaging material.

## **Batteries**

#### CAUTION

Do not incinerate batteries.

The sealed, rechargeable backup battery contains lead and can be recycled. The rechargeable memory battery is of the Sealed Lead Acid form. Discharge this battery prior to disposal. Place the battery in packaging which electrically isolates its contents. Do not puncture or place the battery in a trash compactor. Do not incinerate the battery or expose it to fire or high temperatures. Dispose in accordance with regional body controlled guideline.

## **Patient Applied Parts**

Certain patient applied parts, such as those with adhesive (disposable  $\text{SpO}_2$  sensors), are intended for single use and should be disposed of properly as medical waste in accordance with regional body controlled guideline.

Other patient applied parts, such as blood pressure cuffs, should be cleaned according to instructions. Inspect reusable applied parts for wear, replace as necessary, and dispose of used product as medical waste in accordance with regional body controlled guideline.

## **Packaging Material**

Retain original packaging materials for future use in storing or shipping the Monitor and accessories. This recommendation includes corrugated shippers and inserts.

Whenever possible recycle the packaging of accessories and patient applied parts.

## Monitor

At the end of its service life, the product described in this manual, as well as its accessories, must be disposed of in compliance with the guidelines regulating the disposal of such products. If you have questions concerning disposal of the product, please contact GE Medical Systems *Information Technologies* or its representatives.

# 2 Equipment Overview

For your notes

# **Equipment Description**

The ProCare Monitor provides a small, portable, easy-to-use monitoring alternative for sub-acute hospital and non-hospital settings. The DC-operated Monitor offers noninvasive determination of systolic blood pressure, diastolic blood pressure, mean arterial pressure, pulse rate, oxygen saturation, and temperature. Monitors are available with or without integrated printers. ProCare Monitors are intended for use in various markets, from the physician's office to sub-acute triage and medical/surgical units.

All devices are tested and calibrated during manufacturing and are certified for operation at installation.

Indicators for external DC operation (from AC mains), battery operation, and battery charging are at the front of the unit.

At the time of publication, the available functioning parameters included the following:

- BP
- Nellcor<sup>®</sup> Pulse oximetry (SpO<sub>2</sub>)
- Masimo<sup>®</sup> Pulse oximetry (SpO<sub>2</sub>)
- Alaris<sup>®</sup> Oral and Rectal thermometry
- thermal recorder/printer

Other DINAMAP ProCare features include:

- the ability to use industry standard accessories
- remote alarm capability
- five single-function buttons for quick access to Alarm Silence, Record, Freeze, BP Start/Stop, and STAT BP

DINAMAP ProCare Monitors provide non-invasive determination of systolic blood pressure, diastolic blood pressure, mean arterial pressure, pulse rate, temperature, and oxygen saturation.

### **Product Configurations**

Each ProCare Monitor is supplied with an accessory pack. The contents of the pack vary according to model. Unpack the items carefully, and check them against the checklists enclosed within the accessory boxes. If an accessory is missing or if an item is in a nonworking condition, contact GE Medical Systems *Information Technologies* Customer Service immediately.

It is recommended that all the packaging be retained, in case the ProCare Monitor must be returned for service in the future.

# **Basic Components**

## **Front Panel Controls and Indicators**

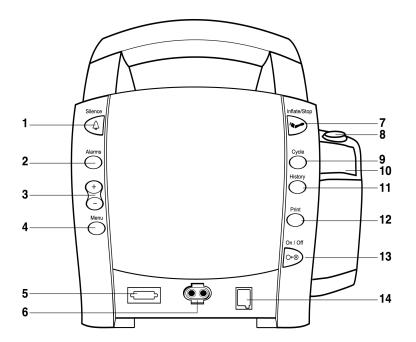

#### Buttons

- 1. Silence button: Press to mute audible alarms. Any alarm active that is acknowledgeable is also removed whenever this key is pressed. When pressed after alarm sounds (silence active), the silence icon (bell) lights to indicate that audible alarms have been silenced for 2 minutes.
- 2. Alarms button: Press to view or adjust parameter alarm settings.
- 3. +/- button (Plus/Minus): These buttons are active when the following user modes are active: limit, menu, cycle, and history. When limit or menu mode is active, pressing the + button increases an adjustable setting and the button decreases an adjustable setting. When the cycle or history mode is active, pressing the +/- buttons displays the next or previous cycle selection or entry in the history list, respectively. When you reach the beginning or ending of a list, a key-click sounds.
- Menu button: Press to access menu settings that can be adjusted while in clinical mode (i.e., ALARM VOLUME, PULSE VOLUME, INFLATE PRESSURE; refer to Operating Modes in this section for a description of clinical mode).
- 5.  $SpO_2$  sensor connector:  $SpO_2$  sensor extension cable attaches here.
- 6. BP connector: BP cuff hose attaches here.
- 7. Inflate/Stop button: Press to start a manual BP determination or stop any BP determination.
- 8. Temperature probe holster: Temperature probe is stored here.
- 9. Cycle button: Press to start Auto Cycle or STAT mode.

- 10. Temperature probe cover storage: Box of probe covers is stored here.
- 11. History button: Press to activate the History mode to view stored patient data. The most recent entries are displayed first. Press and hold the button for 2 seconds to clear all entries stored. Refer to the *History* section of this manual for more information.
- 12. Print button: Press to print currently displayed values or all stored entries when in history mode.
- 13. On/Off button: Controls on/off state of monitor; push for power on and push again for power off.
- 14. Temperature probe connector: Temperature probe cable attaches here.

#### Front Panel

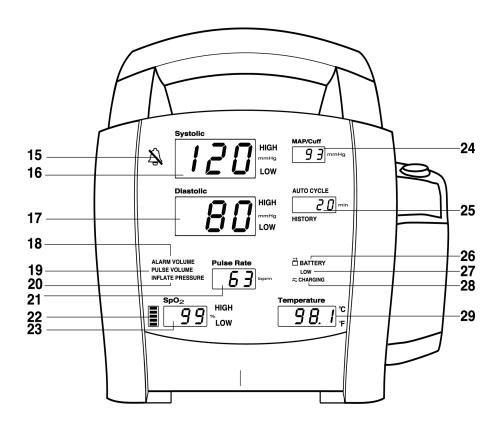

- 15. Silence icon: when Silence button is pressed after alarm sounds (silence active), silence icon (bell) lights to indicate that audible alarms have been silenced for 2 minutes.
- 16. Systolic window: 3-digit red LED indicates measured systolic BP in mmHg.
- 17. Diastolic window: 3-digit red LED indicates measured diastolic BP in mmHg.
- 18. Alarm volume indicator: lights to indicate you are making a change to the alarm volume.
- 19. Pulse volume: lights to indicate you are making a change to the pulse volume.

- 20. Inflate pressure: lights to indicate you are making a change to the inflation pressure.
- 21. Pulse Rate window: 3-digit yellow LED shows pulse rate in beats per minute.
- 22. SpO<sub>2</sub> pulse indicator: Red LED bar flashes to indicate that real-time pulse rate measurements are being derived from SpO<sub>2</sub> signals.
- 23. SpO<sub>2</sub> window: 3-digit red LED indicates oxygen saturation in %.
- 24. MAP/Cuff window: 3-digit red LED indicates measured MAP in mmHg and shows instantaneous cuff pressure during BP determination.
- 25. Min window: Displays the BP mode if manual or STAT is the cycle time when in Auto Cycle mode.
- 26. Battery power indicator: Green LED indicates the Monitor is operating on battery power.
- 27. Low battery power indicator: Yellow LED indicates LOW charge status of internal battery.
- 28. Charging indicator: Green LED indicates presence of external power source and battery charging.
- 29. Temperature window: 4-digit red LED indicates measured temperature.

# **Product Compliance**

The DINAMAP  $^{\rm (B)}$  ProCare Monitor is classified in the following categories for compliance with IEC 601-1:

- Internally powered or Class II when powered from external supply
- Transportable
- For continuous operation
- Not suitable for use in the presence of flammable anesthetics
- Not for use in the presence of an oxygen-enriched atmosphere (oxygen tent)
- Type BF applied parts
- IPX1, degree of protection against ingress of water
- Sterilization/Disinfection, see Appendix B
- Software is developed in accordance with IEC 601-1-4.
- This equipment is suitable for connection to public mains via power adaptors as defined in CISPR 11.
- The SpO<sub>2</sub> parameter conforms to ISO 9919:2005.
- Defibrillation protected. When used with the recommended accessories, the Monitor is protected against the effects of defibrillator discharge. If monitoring is disrupted by the defibrillation, the Monitor will recover.

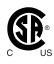

DINAMAP PROCARE MONITOR CLASSIFIED WITH RESPECT TO ELECTRIC SHOCK, FIRE AND MECHANCIAL AND OTHER SPECIFIED HAZARDS ONLY IN ACCORDANCE WITH CAN/CSA C22.2 NO. 601.1. ALSO EVALUATED TO IEC-601-2-30.

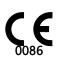

This product conforms with the essential requirements of the Medical Device Directive. Accessories without the CE mark are not guaranteed to meet the Essential Requirements of the Medical Device Directive.

# Theory of Operation

## Introduction

This section provides overall theory of operation and functional description of the ProCare Monitor. The ProCare Monitor comes in six different configurations:

- ProCare 100: capable of monitoring Blood Pressure (BP) and Pulse
- ProCare 200: capable of monitoring Blood Pressure (BP), Pulse, and Temperature
- ProCare 300 Nellcor: capable of monitoring Blood Pressure (BP), Pulse and SPO2 (Nellcor technology)
- ProCare 300 Masimo: capable of monitoring Blood Pressure (BP), Pulse and SPO2 (Masimo technology)
- ProCare 400 Nellcor: capable of monitoring Blood Pressure (BP), Pulse, SPO2 (Nellcor technology), and Temperature
- ProCare 400 Masimo: capable of monitoring Blood Pressure (BP), Pulse, SPO2 (Masimo technology), and Temperature

The model of your monitor determines which parameters are in your monitor.

Using the ProCare Monitor, a clinician can view, print and recall data that is derived from each parameter. The Monitor is also capable of alerting the clinician to changes in the patient's condition. All of the main operations of the ProCare Monitor are easy-to-use and only a button-touch away. Please review the factory default settings and, where applicable, enter settings appropriate for your use.

# **Overall Principles of Operation**

The ProCare Monitor is a portable unit that receives power from an internal rechargeable Lead Acid Battery.

When the ON/OFF button is pressed, the Main Board is brought out of a sleep mode and turns on the power regulators. The power regulators provide conditioned power from the Lead Acid Battery. The external DC source is used only to charge the Lead Acid Battery. Once the ProCare Monitor is energized, a self-test is performed. The self-test automatically tests the main functions of the ProCare Monitor. Failure of the self-test will set the ProCare Monitor into a failsafe mode with an audio alarm.

Under normal operating conditions, the ProCare Monitor is ready to record the patient vital signs using three external attachments: the temperature probe, SPO2 sensor, and cuff. Interface with a central station or other device is accomplished through the host communication port on the back of the ProCare Monitor.

#### NOTES

- Prior to each use, inspect the power supply cord to ensure proper connection and condition.
- Be sure to unplug the Monitor before transport.

# SpO<sub>2</sub> (Model 300 and 400)

The SpO2 probe has a built-in sensor. When the SpO2 sensor is attached to the SpO2 connector and patient, the probe senses both heart rate and oxygen saturation. The analog signals are routed to the SpO2 PWA (Nellcor or Masimo). The analog signals are analyzed on the SpO2 PWA. The results are digitized and sent to the Main Board via opto couplers. The couplers provide patient isolation as well as serial data interface. The Main Board temporarily stores the data and routes it to the UI Board for display and/or printer.

A reset signal to the SpO2 PWA is also provided so that power up sequencing is correct. If the SpO2 circuit quits communicating to the Main Board, the Main Board will attempt to reset the SpO2 PWA.

# Cuff Blood Pressure (BP) and Pulse

The BP parameter in the *ProCare* Monitor is available with two types of DINAMAP BP technologies: one calibrated to intra-arterial pressure and one calibrated to the auscultatory method (specific technologies are available in select markets). All user interface options, instructions for use, and alarms will be the same for both technologies. The BP parameter is included in all models. Blood pressure is monitored noninvasively in the *ProCare* Monitor by oscillometric method.

**NOTE:**For neonatal populations, the reference is always the intra-arterial pressure monitoring method.

When the cuff and hose are attached to the ProCare Monitor and a Non-Invasive Blood Pressure (NIBP) determination is initiated, the pump inflates the cuff. Pressure transducers PT1 and PT2 monitor pressure information. The pneumatic manifold has one valve, which is used to deflate the cuff. Valve control is through the Main Board. Once determinations are made for the systolic BP and diastolic BP, the Main Board calculates the pulse rate/ Mean Arterial Pressure (MAP). The results are then displayed on the UI Board and sent to the printer (if specified).

The Pneumatic Valve/Manifold (PVM) device is controlled by the secondary processor. The secondary processor monitors pressure information from PT2. If an over-inflation condition occurs, the OVERPRESSURE signal is routed to the PVM to release the air pressure. The Main Board also generates an alarm condition with the speaker sounding and error code message on the UI Board.

#### Principles of Noninvasive Blood Pressure Determination

The oscillometric method of determining NIBP is accomplished by a sensitive transducer, which measures cuff pressure and minute pressure oscillations within the cuff. The first determination sequence initially pumps up to a cuff pressure of about 160 mmHg for adult/pediatric patients or 110 mmHg for neonates depending on initial target pressure preset. After inflating the cuff, the Monitor begins to deflate it and measures systolic pressure, mean arterial pressure, and diastolic pressure. When the diastolic pressure has been determined, the Monitor finishes deflating the cuff and updates the screen.

The Monitor deflates the cuff one step each time it detects two pulsations of relatively equal amplitude. The time between deflation steps depends on the frequency of these matched pulses (pulse rate of the patient). However, if the

Monitor is unable to find any pulse within several seconds, it will deflate to the next step. The process of finding two matched pulses at each step provides artifact rejection due to patient movement and greatly enhances the accuracy of the Monitor. The figure shows the NIBP determination sequence.

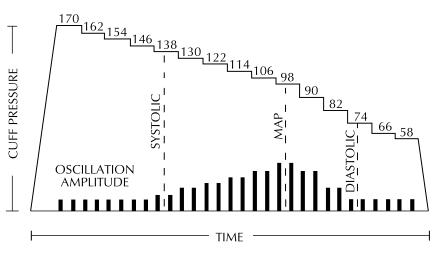

**NIBP Determination Sequence** 

At each step the microprocessor stores cuff pressure, the matched pulse amplitude, and the time between successive pulses. The stepped deflation and matched pulse detection continues until diastolic pressure is determined or total cuff pressure falls below 7 mmHg. The Monitor then deflates the cuff (to zero detected pressure), analyzes the stored data, and updates the screen.

The operating cycle is composed of four parts: inflation time, deflation time, evaluation time, and wait time. Wait time, which varies from mode to mode, is affected by the cycle time (auto mode) or operator intervention (manual mode). The figure shows the basic operating cycle.

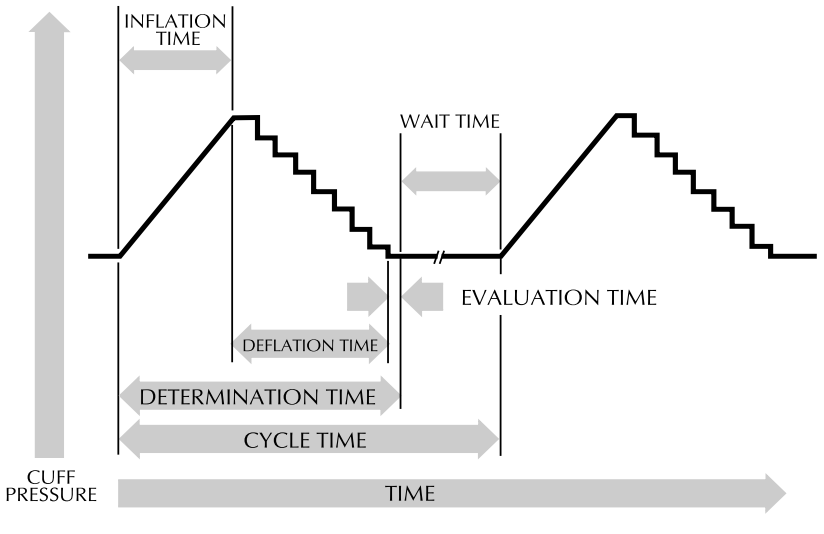

NIBP Operating Cycle

#### Systolic Search

If systolic pressure is not found, the NIBP parameter can search at cuff pressures higher than the initial target pressure. The parameter will inflate the cuff above the initial target pressure to get more data in the systolic region. The maximum pressure allowed in systolic search is limited by the normal range for cuff pressures. In any operating mode, if a patient's systolic pressure exceeds the inflation pressure, the parameter will begin a normal deflation sequence, detect the absence of a systolic value, stop deflation, reinflate to a cuff pressure higher than the initial inflation pressure, and resume the normal deflation sequence.

In any operating mode, if a patient's systolic pressure exceeds the inflation pressure of the monitor, the Monitor will begin normal deflation sequence, detect the absence of a systolic value, stop deflation, reinflate to a higher (than initial) inflation pressure (290 mmHg maximum), and resume normal deflation sequence. This additional inflation will occur only once per determination.

If a previous valid systolic pressure is displayed and less than 2 minutes old, and the new systolic pressure oscillations are compared with the previous valid determination and the Monitor "thinks" that the systolic was not obtained, the Monitor will inflate the cuff to a pressure of an additional 50 mmHg above the immediately preceding inflation. This additional inflation will occur only once per determination.

#### **Reference Used to Determine NIBP Accuracy**

To establish accuracy of an NIBP device, manufacturers have used several different types of references. The reference blood pressures may be obtained by invasive pressure monitoring at the central aortic region or at the radial sites. The reference blood pressures may also be obtained by noninvasive methods like auscultatory method (using cuff and stethoscope).

**NOTE:**For neonatal populations, the reference is always the intra-arterial pressure monitoring method.

#### DINAMAP<sup>®</sup> Monitors With Intra-Arterial Reference

(DINAMAP<sup>®</sup> Classic Technology) – For these monitors, the NIBP is referenced to the invasive blood pressure obtained at the central aortic region.

#### DINAMAP<sup>®</sup> Monitors With Auscultatory Reference

**(DINAMAP<sup>®</sup> Auscultatory Technology)** – In these monitors, the reference blood pressure is the auscultatory method for adult and pediatric populations. For neonatal populations, the reference is the invasive blood pressure obtained at the central aortic region.

#### CAUTION

Do not use an infant cuff with an auscultatory reference DINAMAP<sup>®</sup> *ProCare* Monitor. The neonatal #5 cuff and neonatal hose may be used on patients with an arm circumference of 8 - 15 cm.

## Temperature (Model 200 and 400)

The ProCare Monitor uses Alaris Turbo Temp technology to measure patient temperature. The Turbo Temp probe contains a heating element that preheats the probe to reduce determination time. The heating function is controlled by the Main Board. The Turbo Temp probe also contains a thermistor that indicates the temperature. When the probe is attached to the temperature connector and patient, the signal generated by the thermistor is routed to the Main Board. The Main Board converts the thermistor signal along with status information (i.e., ORAL or RECTAL probe indicators) to a DIGITAL signal. The Main Board then processes the DIGITAL signal and displays the patient temperature on the UI Board and printer in Celsius or Fahrenheit.

## **Host Communication Port**

The Host Comm Port is used to interface the ProCare Monitor with other electronic devices (a central nurse's station or remote alarm device.) Signals can be sent to the ProCare Monitor to initiate blood pressure determinations and other functions. Patient data can also be retrieved through this port. For further information, reference the DINAMAP Host Communication manual.

# **Functional Description**

The following paragraphs provide the functional interface relationship. The ProCare Monitor contains a number of electrical & electro-mechanical assemblies. These assemblies are:

- Main Board PWA
- User Interface (UI) Board PWA
- SPO<sub>2</sub> PWA (optional)
- Printer (optional)
- Pneumatic Valve/Manifold (PVM)
- Optical Switch (optional)

## Main Board PWA

The ProCare Main Board is based on the Motorola MMC2107 integrated microprocessor. The microprocessor integrates Flash ROM, RAM, A/D converter with input multiplexer, SPI interface, and timers into one chip. This microprocessor is the primary processor for the ProCare Monitor. It services and controls the Patient Parameter Interface (PPI) devices, printer, UI Board, Real Time Clock, audio circuit, and host communication. The secondary processor controls the watchdog, pneumatic safety interlock, timing check, primary processor reset, and power supply control. The secondary processor is powered at all times.

Independent software in the primary and secondary processor periodically communicate when the software systems are operating properly. When either system stops processing or detects an error, it stops communicating with the other. Either system, upon detecting a failure, can assert a safe state (herein called FAILSAFE) of the hardware.

Upon entering a FAILSAFE condition, the Main Board will perform the following tasks:

- Parameter monitoring disabled
- Alarm tone sounding from speaker
- Pneumatic FAILSAFE (deflate the cuff, pump off)
- Normal communications interface disabled
- Remote alarm control inactive
- Hard keys except ON/OFF key inactive

The ON/OFF key can reset the Monitor and end the FAILSAFE condition. The FAILSAFE condition will terminate automatically after 10 minutes to preserve battery power.

All regulated DC power, isolated and non-isolated is generated on the Main Board from Battery supply. The external DC input is used to charge the battery via charging circuitry on the Main Board.

## User Interface (UI) Board PWA

The UI Board is used as a message center. It displays patient vital signs, alarms status, monitor set-up, limit violation, BP cycle and the time the data was received. The primary processor on the Main Board controls the UI Board. When the primary processor reads the parameter signals, it decodes the signals and routes the display information to the UI Board.

The UI assembly also provides hardkey switches for the ProCare Main Board. The primary processor asserts a HIGH on the 16 outputs of the 1-of-16 decoder/ demultiplexer one at a time and then reads at the signal on SW\_MUX. A LOW on SW\_MUX indicates that the switch is asserted.

# SPO<sub>2</sub> PWA

The ProCare Monitor can be configured for use with either a Nellcor or Masimo SPO2 PWA. The SPO2 PWA provides continuous readings of oxygen saturation and pulse rate. Additional circuitry on the Main Board provides power, data communications, and isolation between SPO2 PWA and primary processor.

Patient data received from the finger sensor is filtered, amplified, and analyzed on the SPO2 PWA. The information is sent to the Main Board via the optically coupled electrically isolated serial connection. The primary processor receives the data and routes it to the UI board for display. The data is also sent to the printer if specified

## Printer

The printer receives power from the Main Board and communicates with the primary processor. Printer presence and print head temperature is indicated by PR\_TH signal to the primary processor. When a print command is sent to the printer from the primary processor, the following will occur:

- PR\_CLK signal transfer the data into print head
- PR\_DI signal serial dot to be printed
- PR\_LAT signal latch the data stream into the head
- PR\_ST1-6 cause the head to print various sections
- PR\_M1-4 signals control power sequentially to the two stepper motor windings

Together these signals (CONTROL DATA) cause the printer to print a graphic hardcopy of the patient vital sign values and trend data. It also causes the printer to print a hardcopy of error logging and service record data.

The printer has a built-in sensor to monitor the printer paper presence. When the printer is out of paper, it sends a PAPER OUT signal to the primary processor.

# Pneumatic Valve/Manifold (PVM)

The PVM assembly consists of a pump, a deflate valve, and a dump valve. The PVM inflates/deflates the cuff during BP determinations. During normal operation the PVM is controlled by the primary processor. If a failsafe mode or overpressure condition occurs, the secondary processor provides the appropriate control signals to insure a safe condition, where the cuff vents to ambient atmosphere pressure.

## **Optical Switch**

The optical switch indicates whether the temperature probe is inserted in the probe holder or not. The Main Board powers the switch.

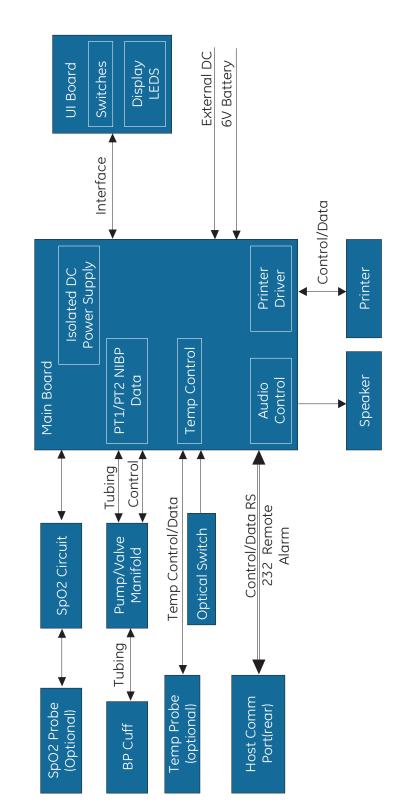

# Unit Block Diagram

# 3 Installation

For your notes

# Connections

## **Rear Panel**

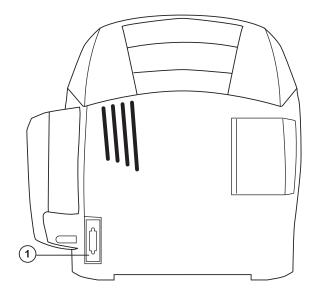

1. Data interface connector: Host communications port (15 pin D-type RS-232 serial port) for use only with equipment conforming to IEC 601-1, configured to comply with IEC 601-1-1.

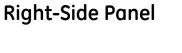

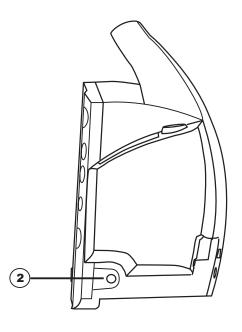

2. External DC power socket: To be used with approved GE Medical Systems *Information Technologies* AC-DC power converter ONLY.

# Powering the Monitor

| Power Sources    |                                                                                                    |
|------------------|----------------------------------------------------------------------------------------------------|
|                  | The ProCare Monitor is designed to operate from an internal lead-acid battery.                                                                                                    |
|                  | <b>NOTE:</b> The ProCare Monitor is not designed to operate without an internal battery.                                                                                                    |
| Battery Charging |                                                                                                    |
|                  | The Monitor charges the Lead-Acid battery whenever the AC power supply is in<br>use. The Monitor automatically senses if the battery needs recharging. Battery<br>charging will continue as long as the Monitor is connected to the AC power<br>supply, even when the Monitor is turned off.                                                                                                    |
|                  | <ul> <li>Batteries should be charged before first use or after long periods of storage.</li> <li>The battery should be charged before use, as a charged battery loses some charge when left in storage.</li> </ul>                                                                                                    |
|                  | <ul> <li>The battery should be charged at room temperature (59° F - 86° F; 16° C -<br/>30° C).</li> </ul>                                                                                                    |
|                  | <ul> <li>It is normal for the battery to become warm during charging or after use.</li> <li>Batteries can be charged or topped-off at any time. Battery should not be fully discharged.</li> </ul>                                                                                                    |
|                  | <ul> <li>If the Monitor is idle for extended periods, it should be fully charged once a<br/>month to ensure optimum performance.</li> </ul>                                                                                                    |
|                  | Prior to each use, inspect the power supply cord to ensure proper connection and condition.                                                                                                    |
|                  | <b>NOTE:</b> Before the ProCare Monitor is used for the first time, the battery should be charged in the Monitor for at least 8 hours.                                                                                                    |
|                  | With external DC power connected, the green <b>CHARGING</b> indicator will light to indicate that the battery is charging.                                                                                                    |
|                  | When the Monitor is operating on battery power and the <b>BATTERY LOW</b> alarm is<br>not active, the <b>BATTERY</b> indicator is backlit green. When the Monitor is operating<br>on battery power and the <b>BATTERY LOW</b> alarm is active, the <b>BATTERY</b> indicator<br>flashes green, the <b>LOW</b> indicator flashes amber, and the medium priority alarm<br>sounds until it is acknowledged. Press the Silence button to acknowledge this<br>alarm. Once it is acknowledged, the indicators continue to flash, but the audible<br>alarm is silenced for 10 minutes. Once the <b>BATTERY LOW</b> condition becomes<br>active, the Monitor should be connected to a DC power supply to recharge the<br>battery (refer to "Power Requirements" in <i>Product Overview</i> section). If the<br>Monitor continues to be used without charging the battery, the Monitor<br>eventually enters a fail-safe mode (E13: BATTERY TOO LOW TO OPERATE). Refer |

to the Alarms Section for information of an E13 error code.

Battery charging will take place as long as the Monitor remains connected to an external AC power source.

**NOTE::** To prolong the life of the battery, keep the Monitor connected to a DC power supply whenever possible. NEVER allow the battery to become completely discharged. A fully charged battery will power the Monitor for approximately 5 hours. To ensure optimum operation

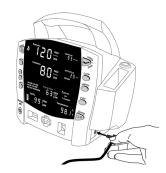

(full charge cycles), replace only with a recommended battery. If the Monitor is to be stored for some time, first charge the battery and then remove it and store it separately from the Monitor.

# **Unpacking and Preparation for Installation**

- 1. Unpack and identify the contents of all shipping materials.
- 2. Remove the ProCare Monitor.
- 3. Unpack the AC cord.
- 4. Plug the AC cord into the AC Mains input at the back of the Monitor.
- 5. Plug the AC cord into a Hospital Grounded AC receptacle. The word CHARGING will illuminate green on the front of the Monitor indicating that an AC source is available.

Prior to usage it is necessary to charge the Monitor for 12 hours. This charge calibrates the battery charging circuitry with the charge status of the battery.

# **Configuring Your ProCare Monitor**

# **Operating Modes**

| The ProCare Monitor can operate in one of four modes: clinical, configuration, |
|--------------------------------------------------------------------------------|
| advanced configuration, and service.                                           |

#### Clinical Mode

Clinical mode is the Monitor's normal operating mode. While this mode is active, alarm limits and a few other commonly used settings are adjustable. All parameters are available for monitoring in this mode.

#### Configuration Mode

Configuration and advanced configuration modes display the software revision and allow you to configure defaults for some settings that are available in clinical mode, as well as some less commonly used settings that are only adjustable in these modes. A fatal error history is also available in the advanced configuration mode. No parameters are operable in these modes, therefore, patient monitoring should be suspended.

#### **Configuration Mode Settings**

Monitor settings such as HIGH/LOW alarm settings changed in the Clinical Mode will not be retained after the monitor is powered off. To retain alarm and parameter settings, the changes must be done in the configuration mode. Date/ Time settings are also entered in the configuration mode.

To enter the configuration mode: with the Monitor off, press and hold the **Menu** button at the same time as pressing and holding the **On/Off** button for 3 seconds. The Monitor enters the configuration mode.

For a few seconds immediately after power up in this mode, the Systolic and Diastolic windows display the major and minor version codes. The version codes are numbers that represent the letters of the English alphabet, which are designated to the currently loaded version of the monitor firmware (e.g., 1 indicates A, 2 indicates B, etc.).

At the same time, **AUSC** appears in the "min" (minutes display) window if the monitor is configured with auscultatory BP. That area appears blank for a monitor with classic DINAMAP BP configuration.

| <u>Display</u>          | Window    |
|-------------------------|-----------|
| Major software revision | Systolic  |
| Minor software revision | Diastolic |
| Type of BP technology   | min       |

These displays appear only during the first part of the power up sequence and are not selectable and cannot be changed. After a moment, this version

information is cleared, and the monitor displays the 1<sup>st</sup> page of configuration mode which simply displays **CFG** in the Systolic window.

Pressing the **Menu** button cycles through all the configuration option pages.

After all options pages have been displayed, the display returns to the 1<sup>st</sup> configuration mode page (displaying **CFG**). You can use the + and - buttons to make changes to settings. After making changes, simply cycle the power to return to normal operation (clinical) mode. Changes are automatically retained.

The Menu selections appear in the following order. Refer the each manual section for settings options.

**NOTE:**Menu selections for a Masimo unit have three SpO<sub>2</sub> settings. Refer to the Masimo SpO<sub>2</sub> section for options.

| Setting:                                          | <u>Window</u>    | <u>LED Display</u> |
|---------------------------------------------------|------------------|--------------------|
| • Inflate                                         |                  |                    |
| Pressure:                                         | Diastolic        | XXX (numeric)      |
| • SpO <sub>2</sub> Mode:                          | SpO <sub>2</sub> | ПОа                |
| • SpO <sub>2</sub> Sat:                           | SpO <sub>2</sub> | SRE                |
| <ul> <li>SpO<sub>2</sub>* Sensitivity:</li> </ul> | SpO <sub>2</sub> | SEn                |
| • Temp:                                           | °C or °F         | Unt                |
| • Year:                                           | Systolic         | ዛተ                 |
| • Month:                                          | MAP/Cuff         | ПЕН                |
| • Day:                                            | Diastolic        | dR4                |
| • Hour:                                           | min              | Hr                 |
| • Minute:                                         | min              | n n                |
| • Mode:                                           | Systolic         | CF6                |
| Masimo units only                                 |                  |                    |

\*Masimo units only

**Setting the Date and Time** – To set the date and time on the ProCare Monitor, you must access the configuration mode. Press **Menu** to skip the default settings that do not require changes. The following list shows the windows in which the date/time settings appear.

| Setting:  | <u>Window</u> | <u>LED Display</u> |
|-----------|---------------|--------------------|
| • Year:   | Systolic      | Чг                 |
| • Month:  | MAP/Cuff      | ПЕН                |
| • Day:    | Diastolic     | dRY                |
| • Hour:   | min           | Hr                 |
| • Minute: | min           | n II               |

#### Procedures

1. Press the **Menu** button to move from one setting to another. Use the **+/-** buttons to increment or decrement the setting.

**NOTE:** For the date and time to be saved, you must advance the menu through the minute setting.

- 2. To exit the configuration mode, press the **On/Off** button.
- 3. To continue with other changes, press the **Menu** button. **CFG** will appear in the Systolic window. To change parameter settings, press the **Menu** button and select the parameter function. To change alarm settings, press the **Alarms** button.

#### Inflation Pressure Default Setting -

#### Procedures

- 1. Enter the configuration mode: with the Monitor off, press and hold the **Menu** button at the same time as pressing and holding the **On/Off** button for 3 seconds, or press **Menu** until the Inflate Pressure is lit on the display and the pressure is displayed in the Diastolic window.
- 2. Use the **+/-** buttons to increment or decrement the inflate pressure default setting. Increments are 5mmhg from 100mmhg to 250mmhg.
- 3. To exit the configuration mode, turn the unit off. To continue with additional configuration settings, press **Menu**.

#### Alarm Default Settings -

#### Procedures

- 1. Enter the configuration mode: with the Monitor off, press and hold the **Menu** button at the same time as pressing and holding the **On/Off** button for 3 seconds. After the unit enters the configuration mode, press **Alarms**. At any point in the configuration mode menu, Alarms default can be selected.
- 2. To set or change the default setting, press the Alarms button to select alarm setting. Use the **+/-** buttons to increment or decrement the individual settings.
  - **NOTE:** For the Alarms default setting to be saved, you must advance the menu through the SPO2 settings.
- 3. To exit the configuration mode, turn the unit off. To continue with additional configuration settings, press **Menu**.

#### SpO<sub>2</sub> Configuration Settings -

#### Procedure for units with Nellcor® Technology

(Refer to the Nellcor® section for options)

- 1. Enter the configuration mode: with the Monitor off, press and hold the **Menu** button at the same time as pressing and holding the **On/Off** button for 3 seconds.
- 2. Press the menu button until **NOd** appears in the **Pulse Rate** window.
- 3. Use the +/- buttons to select the option.
- 4. Press the Menu button once. SAt appears in the Pulse Rate window.
- 5. Use the **+/-** buttons to select the option.
- 6. To exit the configuration mode, turn the unit off. To continue with additional configuration settings, press **Menu**.

#### Procedure for units with Masimo® Technology

(Refer to the Masimo® section for options)

- 1. Enter the configuration mode: with the Monitor off, press and hold the **Menu** button at the same time as pressing and holding the **On/Off** button for 3 seconds.
- 2. Press the Menu button until **NOd** appears in the Pulse Rate window.
- 3. Use the +/- buttons to select the option.
- 4. Press the Menu button once. SAt appears in the Pulse Rate window.
- 5. Use the +/- buttons to select the option.
- 6. Press the Menu button once. SEn appears in the Pulse Rate window.
- 7. Use the +/- buttons to select the option.
- 8. To exit the configuration mode, turn the unit off. To continue with additional configuration settings, press **Menu**.

#### Advanced Configuration Mode

Advanced Configuration mode is entered by holding the **Menu** button and the **-** button simultaneously while powering on with the **On/Off** button.

For a couple of seconds immediately after power up in this mode the Systolic and Diastolic display windows will display the major and minor version codes. The version codes are numbers that represent the letters of the English alphabet which are designated to the currently loaded version of the monitor firmware (e.g., 1 indicates A, 2 indicates B, etc.).

After a moment, this version information is cleared, and the monitor displays the  $1^{st}$  page of configuration mode which simply displays **ACF** in the Systolic display window indicating that the monitor is in advanced configuration mode.

You can then press the **Menu** button to cycle through all the advanced configuration mode option pages. After all options pages have been displayed, the display will return to the 1<sup>st</sup> advanced configuration mode page (displaying **ACF**). You can use the **+** and **-** buttons to make changes to settings. After making changes, simply cycle the power to return to normal operation mode. Changes are automatically be retained.

The advanced configuration mode option pages are as follows:

| Displayed on Monitor | Function                                          |
|----------------------|---------------------------------------------------|
| ACF                  | Advanced Configuration Mode announcement          |
|                      | (No settings are entered on this page.)           |
| rEM                  | Remote mode                                       |
|                      | 0 : Remote mode is disabled                       |
|                      | 1 : Remote mode is enabled                        |
| Adr                  | Host Comm unit address                            |
|                      | 32 : This is the default value.                   |
| br                   | Host Comm bit rate (bits per sec)                 |
|                      | 0:300 bps                                         |
|                      | 1 : 600 bps                                       |
|                      | 2:1200 bps                                        |
|                      | 3 : 2400 bps                                      |
|                      | 4:4800 bps                                        |
|                      | 5 : 9600 bps (default)                            |
|                      | 6:19200 bps                                       |
| Mod                  | Host Comm mode                                    |
|                      | 0 : Host Comm Command mode (default)              |
|                      | 1 : 1846 Compatibility mode                       |
|                      | (1846 mode requires user to also select 600 bps.) |

#### Service Mode

Service mode is entered by holding the **Cycle** button while powering on with the **On/Off** button. You can press the **Cycle** button to advance through the available service mode pages.

#### NOTES

- Only transducer calibration pages are available until calibration is valid.
- Calibration and other service mode setting changes will not be retained unless the "Save Settings" operation is executed (on the final Service Mode options page).

After all options pages have been displayed, the display will return to the 1<sup>st</sup> service mode page (initial calibration page). To save service mode settings the Service Mode option pages are as follows:

| Displayed on Monitor | Function                                                                  |
|----------------------|---------------------------------------------------------------------------|
| 0 (in "min" window)  | Refer to calibration section for functions.                               |
| 1 (in "min" window)  |                                                                           |
| 2 (in "min" window)  |                                                                           |
| 3 (in "min" window)  | NIBP Algorithm Type loaded                                                |
|                      | (Displayed in Systolic display window)                                    |
|                      | 1: Classic DINAMAP NIBP                                                   |
|                      | 2: Auscultatory NIBP                                                      |
|                      | (This setting cannot be changed.)                                         |
| 4 (in "min" window)  | SpO <sub>2</sub> Type loaded                                              |
|                      | (Displayed in SpO <sub>2</sub> % display window)                          |
|                      | 0: No SpO2                                                                |
|                      | 1: NellCor                                                                |
|                      | 2: Masimo                                                                 |
|                      | (Warning: Incorrect setting will cause fatal 930 alarm during operation.) |
| 5 (in "min" window)  | Temperature loaded                                                        |
|                      | (Displayed in Temperature display window)                                 |
|                      | 0: No Temp                                                                |
|                      | 1: Turbo Temp                                                             |

| Displayed on Monitor                                       | Function                                                                                                    |
|------------------------------------------------------------|----------------------------------------------------------------------------------------------------|
| 6 (in "min" window)                                        | Language                                                                                                    |
| In "MAP/Cuff" window:<br># of remaining saves<br>possible. | The number displayed in Pulse Rate display window<br>indicates the language setting. These range from 0 to<br>20. For example, 0 indicates English. The language<br>setting is used in printed reports.                                                                                                |
|                                                            | <ul> <li>English</li> <li>Chinese</li> <li>Czech</li> <li>Danish</li> <li>Dutch</li> <li>Finnish</li> <li>French</li> <li>German</li> <li>Greek</li> <li>Hupagging</li> </ul>                                                                                                    |
|                                                            | 9Hungarian10Italian11Japanese12Korean13Norwegian14Polish15Portuguese Brazilian16Portuguese Continental17Russian18Slovak19Spanish20Swedish                                                                                                    |
|                                                            | <b>Warning:</b> The number displayed in the "MAP/Cuff"<br>window will decrease each time the "Save Settings"<br>operation is done. If it reaches zero, a fatal 975 alarm<br>(calibration space exhausted) results and the unit will<br>have to be serviced before operation will be possible<br>again. |

# **Host Communications Connector**

All host port signals are NON-ISOLATED and should be connected to equipment conforming to IEC 601-1-1 ONLY. Where isolation of data communication is required, the isolated level converter should be used. If external alarm control is required, p/n 487208 (Isolated Remote Alarm Cable Assembly) should ALWAYS be used. Please refer to the Information Sheet included with the isolated remote alarm cable for operational details.

**NOTE:** When using remote alarm, the ProCare Monitor should be considered the primary alarm source. The secondary alarm is used for secondary purposes only.

# **DB15** Connector Pin Assignments

**Connection Details** 

#### Host Port Connector (rear panel)

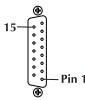

WARNING! Auxiliary equipment connected to the DINAMAP<sup>®</sup> ProCare Monitor will result in the formation of an electromedical system and thus, must comply with the requirements of EN 60601-1-1/ IEC 601-1. All host port signals are NON-ISOLATED and should be connected to equipment conforming to IEC-601-1, configured to comply with IEC 601-1-1 ONLY. Where isolation of data communication is required, GE Medical Systems *Information Technologies* part number ILC1926 should be used. If external alarm control is required, GE Medical Systems *Information Technologies* part number 487208 (Isolated Remote Alarm Cable. When a high-priority alarm condition is displayed on the Monitor, the remote alarm signal becomes active within 0.5 seconds. The active state of the alarm signal is an open circuit. In the inactive state the alarm signal is connected to ground. Please refer to the Information Sheet included with the isolated remote alarm cable for operational details.

**NOTE:** When using remote alarm, the ProCare Monitor should be considered the primary alarm source. The secondary alarm is used for secondary purposes only.

| Pin # | Function                   |  |
|-------|----------------------------|--|
| 1     | Common                     |  |
| 2     | Inverted TTL Transmit Data |  |
| 3     | Inverted TTL Receive Data  |  |
| 4     | +5 volts                   |  |
| 5     | No connection              |  |
| 6     | No connection              |  |
| 7     | Common                     |  |
| 8     | Remote Alarm               |  |
| 9     | No connection              |  |
| 10    | No connection              |  |
| 11    | RS232 Transmit Data (TxD)  |  |
| 12    | No connection              |  |
| 13    | RS232 Receive Data (RxD)   |  |
| 14    | No connection              |  |
| 15    | No connection              |  |

# 4 Maintenance

For your notes

# **Preventative Maintenance**

#### WARNING

Failure on the part of all responsible individuals, hospitals or institutions, employing the use of this device, to implement the recommended maintenance schedule may cause equipment failure and possible health hazards. The manufacturer does not, in any manner, assume the responsibility for performing the recommended maintenance schedule, unless an Equipment Maintenance Agreement exists. The sole responsibility rests with the individuals, hospitals, or institutions utilizing the device.

#### General

Preventative maintenance tasks include cleaning the ProCare Monitor, checking pressure calibration, pneumatic leakage, pneumatic system overpressure point, temperature calibration (200 and 400), and verification of the SpO<sub>2</sub> system (300 and 400). Perform the following maintenance procedures as required.

#### Integrity of Hoses and Cuffs

When the pneumatic integrity of any BP cuff and hose is in doubt, replace the cuff and hose, and discard the questionable accessories.

# **Visual Inspection**

The monitor and its components should be carefully inspected prior to installation, once every 12 months thereafter and each time the equipment is serviced.

- Carefully inspect the equipment for physical damage to the case, the display screen, and the keypad. Do not use the monitor if damage is determined. Refer damaged equipment to qualified service personnel.
- Inspect all external connections for loose connectors or frayed cables.
- Have any damaged connectors or cables replaced by qualified service personnel.
- Inspect the display face for marks, scratches, or other damage.
- Physical damage to a flat panel display glass may pose an implosion hazard. Have the flat panel display replaced by qualified service personnel if necessary.
- Safety labels and inscription on the device are clearly legible.

# Cleaning

# **Cleaning the Monitor**

#### CAUTIONS

- Never pour or spray water or any cleaning solution on the equipment or permit fluids to run behind switches, into connectors, into the recorder, into the temperature probe well, or into any ventilation openings in the equipment.
- Do not let fluid "pool" around connection pins.
- Never immerse monitor or accessories in any liquid.
- Do not attach the monitor or accessories to a patient until it is thoroughly dry.

#### WARNING

Failure to follow these cleaning recommendations may melt, distort, or dull the finish of displays and cases; blur lettering on labels; embrittle cases and lead to cracks and breakage; or cause equipment failures. Use of non-approved cleaning agents is not considered normal wear and repair or replacement of parts is not covered under warranty.

#### **Cleaning Recommendations**

Monitor Exterior

Disconnect the monitor from AC power before cleaning or disinfecting its surface. The exterior surfaces of DINAMAP Monitors may be cleaned with a dampened, lint-free cloth. Wipe off all cleaning solutions with a clean, dry cloth and let air dry for at least 15 minutes. Use one of the following approved solutions:

- Mild soap (diluted)
- Commercial diluted bleach solution or bleach wipe
- Commercial diluted ammonia solution
- 10% solution of household bleach (5.25% sodium hypochlorite) in distilled water

Never use the following cleaning agents:

- Abrasive cleaners or solvents of any kind
- Acetone
- Ketone
- Betadine
- Alcohol- or petroleum-based cleaning agents

- Any type of solution that contains ammonium chloride, conductive solutions, wax or wax compounds
- Sodium salts

NOTE: Never autoclave or steam clean the monitor, cuffs, or accessories.

Display

To clean the display screen, use a soft, clean cloth dampened with a glass cleaner. Never spray the glass cleaner directly onto the display, and never use alcohol or petroleum based products.

Cuffs

#### General

The cuff must be thoroughly cleaned with the specified detergent before reuse. The additional use of household bleach as described below provides at least intermediate-level disinfection.

- Apply cuff hose plugs before cleaning.
- The following cleansing procedure was repeated 20 times on DURA-CUF<sup>®</sup> Blood Pressure Cuffs and once on SOFT-CUF<sup>®</sup> Blood Pressure Cuffs without affecting the performance of the cuff.
- While this procedure is adequate for cleaning/disinfection, it may not remove all stains.
- Do not immerse hoses.
- Do *not* immerse cuffs without prior application of cuff hose caps.

#### **Materials**

- Enzymatic detergent such as ENZOL\* enzymatic detergent (US) or Cidezyme\* enzymatic detergent (UK)
- Distilled water
- 10% solution of household bleach (5.25% sodium hypochlorite) in distilled water
- Soft cloths and soft-bristled brushes
- Spray bottles

#### Procedure

- 1. Prepare the enzymatic detergent according to the manufacturer's instructions and the 10% bleach solution, in separate spray bottles.
- 2. Spray the detergent liberally on device. If the material is dried on, allow the cuff to sit for 1 minute. For soil on the soft part of the closure or the cuff itself, wipe the material off with a soft cloth. For persistent contamination on the soft part of the closure, use a soft-bristled brush to loosen particles. Rinse with copious amounts of distilled water. Repeat until no visible contamination remains. For soil on the hook part of the closure, use a soft-bristled brush to remove the material, and rinse with copious amounts of distilled water. Repeat until no visible contamination remains.

| 3                         | Spray the 10% bleach solution on the affected area until the area is saturated. Allow the cuff to sit for 5 minutes.                                                                                                    |
|---------------------------|----------------------------------------------------------------------------------------------------|
| 4                         | Wipe away any excess solution and rinse the cuff again with distilled water.<br>Allow 2 hours for drying.                                                                                                    |
|                           | ne user has the responsibility to validate any deviations from the ecommended method of cleaning and disinfection.                                                                                                    |
|                           | or additional information on infection control procedures, contact GE Medical ystems Information Technologies Technical Support.                                                                                                    |
| Temperature Devices       |                                                                                                    |
| a                         | o not immerse predictive temperature probes. The probe may be cleaned with<br>solution of 10% bleach in water. Use a cloth or sponge—just damp, not wet—<br>nd avoid getting any liquid into the interior of the probe.                                                                                                    |
| SpO <sub>2</sub> Sensors  |                                                                                                    |
| cl<br>re<br>si<br>b<br>se | dhesive sensors are sterile and for single use only. Reusable sensors should be<br>eaned before reuse with a 70% alcohol solution. If low-level disinfection is<br>equired, use a 1:10 bleach solution. Do not use undiluted bleach (5% - 5.25%<br>odium chlorite) or any cleaning solution other than those recommended here<br>ecause permanent damage to the sensor could occur. Do not sterilize the<br>ensor by irradiation, steam, or ethylene oxide. If disposable sensors or their<br>ackaging are damaged, they must be disposed of as advised in this appendix. |
| Te                        | o clean or disinfect the sensor:                                                                                                    |
| 1                         | Saturate a clean, dry gauze pad with the cleaning solution. Wipe all surfaces of the sensor and cable with this gauze pad.                                                                                                    |
| 2                         | Saturate another clean, dry gauze pad with sterile or distilled water. Wipe all surfaces of the sensor and cable with this gauze pad.                                                                                                    |
| 3                         | Dry the sensor and cable by wiping all surfaces with a clean, dry gauze pad.                                                                                                    |
| Long-Term Storage         |                                                                                                    |

If it becomes necessary to store the Monitor for an extended period of time, remove all attached accessories. Attach the original packing inserts, and place the Monitor into the original shipping container.

Battery life is significantly reduced if the battery is left in a discharged state. For long-term storage, fully charge the battery, then remove the battery from the unit and periodically charge the battery. For more information, refer to the "Storage and Battery Care" section below.

Long-term storage at high temperatures can lead to deterioration of seals and separators and should be avoided.

## **Battery Care**

If it becomes necessary to store the Monitor for an extended period of time, first fully charge, then remove the battery. Then store the Monitor and the battery in the original packaging materials.

Batteries should always be fully charged before being placed in storage. Batteries should not be left in storage more than 6 months without removal and full recharge. A fully charged battery in good condition will provide sufficient power to operate a Monitor for approximately 5 hours, including temperature and BP measurements made at 5-minute intervals.

It is best to keep the battery charged as fully as practical and never store the Monitor with the battery in a discharged condition. When the battery will no longer hold a charge, remove and replace it. Failure to replace the battery with the same GE Medical Systems *Information Technologies* part number may result in shorter battery life. Battery charging will take place as long as the Monitor remains connected to an external DC power source.

**NOTE:**After replacing batteries, an E00 error code is normal. The user settings and date/time revert to the factory default setting.

#### CAUTIONS

- To ensure that the battery will be ready for portable operation, keep the Monitor connected to a mains supply whenever possible.
- Repeated failure to fully charge the battery will result in a significant reduction in battery life.
- The expected lifetime of the battery largely depends on the way in which the Monitor is used. Never fully discharge the battery. To prolong battery life, connect the Monitor to AC power source when not in use.

#### Replacing the Battery

- 1. Unplug the Monitor from the DC power source.
- 2. Looking at the bottom of the ProCare Monitor, remove the battery compartment cover by removing the four screws that secure the cover and help card tray.
- 3. Remove the help card tray and battery door cover.

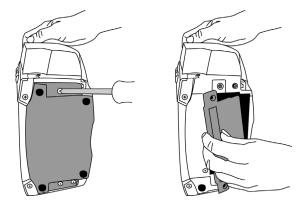

- 4. Remove the old battery and disconnect the wires. Attach the battery wires to the new battery, ensuring the red terminal (+) is connected to the red wire and the black terminal (-) is connected to the black wire.
- 5. Insert the battery into the compartment.

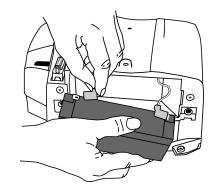

- 6. Then replace the cover, help card tray, and screws. Insert the external DC power converter plug into the external DC power socket and plug into an AC outlet.
  - **NOTE:** Error code E00 appears (Memory Lost) alerting you that the user settings (including alarm limits and inflation pressure) and date/ time will go back to factory default values.
- 7. Reset the date/time and applicable user settings.

#### CAUTION

Do not touch either the pin of the DC input connector or the terminals within the battery compartment and the patient at the same time.

Replacement batteries can be obtained from GE Medical Systems *Information Technologies*.

**NOTE::** The replacement part number of the battery is 633178CR. Use of nonspecified batteries can cause internal damage to the Monitor or cause patient/user safety issues.

**Fuses** 

The Monitor contains four fuses. The fuses are auto-resettable and mounted within the Monitor. The fuses protect the low voltage DC input, the battery, the remote alarm output, and the +5 V output on the host port connector.

# **Parameter Level Functional Testing**

After the initial configuration is complete, perform functional testing of each of the parameters, using the accessories supplied with the ProCare Monitor.

Refer to the operation manual for more detailed parameter-specific instructions.

BP

Perform a blood pressure by connecting the supplied hose and cuff together, then attaching to the front of the ProCare Monitor. Press the **Start** button on the front to begin the BP cycle.

#### Temperature

Connect the supplied temperature probe to the corresponding connection. A predictive temperature will begin once the probe is removed from its holster. Place the probe in the holster after completion of the Temp cycle.

# Nellcor SpO<sub>2</sub> Technology

The SpO<sub>2</sub> sensor is an assembly consisting of two parts: the DS-100A sensor and the DOC-10 extender cable. Connect the cables prior to attaching to the Monitor. A SpO<sub>2</sub> reading will be displayed within moments of attaching the sensor to either a Nellcor simulator or to your finger.

# Masimo SpO<sub>2</sub> Technology

The SpO<sub>2</sub> sensor is an assembly consisting of two parts: the LNOP NR-195 sensor and the PC08 extender cable. Connect the cables prior to attaching to the Monitor. A SpO<sub>2</sub> reading will be displayed within moments of attaching the sensor to either a Nellcor simulator or to your finger.

# **Calibration Procedures and Tests**

**NOTE:**All devices are tested and calibrated during manufacturing and are certified for operation at installation.

- To adequately test the safety and integrity of the ProCare Monitor, the following test equipment is recommended:
- 12VDC power supply
- IEC 601-1 approved leakage tester
- Digital manometer (with range to 350 mmHg)
- Stopwatch/timer (capable of measuring seconds)
- Adult BP cuff, Neonate BP cuff, hose, inflation bulb, and associated tubing
- Calibration kit (p/n 320246, available through GE Medical Systems
- SpO<sub>2</sub> cable (for appropriate SpO<sub>2</sub> type, if SpO<sub>2</sub> is installed)
- TE 1811 Temperature Probe Simulator (if TEMP is installed) available from Alaris™
- Printer paper (if PRINTER is installed)
- 3" diameter rigid cylinder (mandrel)

#### CAUTION

Calibration equipment should always be kept dry and free of particulate matter. Moisture or foreign substances introduced to the pneumatic system will likely cause damage to the Monitor and/or the accessories.

#### **Annual Procedures**

Perform the following test procedures every 12 months, or whenever the accuracy of any reading is in doubt.

#### Parameter Test Procedures

Complete the Test Record at the end of this section as tests are performed.

#### NOTES

- This test is written so that a knowledgeable technician who is familiar with the ProCare Monitor and the test equipment and will be able to follow the test procedure.
- To enter Service Mode press and hold Cycle button while pressing the On/ Off button.

#### Setup

- 1. Connect manometer to unit as shown.
- 2. 'T' an inflation bulb into the pneumatic setup.

3. Consult the following diagram for pneumatic setup guidelines.

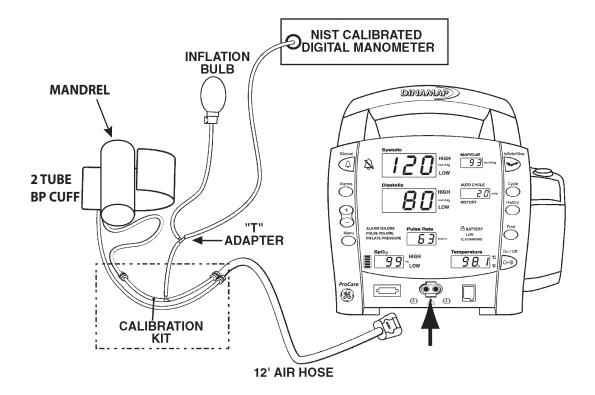

#### Leakage Testing

**NOTE:**To enter Service Mode press and hold the **Cycle** button while pressing the **On/Off** button.

- 1. Turn unit on and enter Service Mode.
- 2. Press **Cycle** button and **1** should appear in the **min** window.
- 3. Close the valve on the inflation bulb.
- 4. Using the inflation bulb, inflate the system to 210 mmHg.
- 5. Allow the system to stabilize for 5 seconds (it is normal to see some decrease in pressure at this point).
- 6. Start the stopwatch and record the pressure value.
- 7. After 60 seconds record the pressure value.
- 8. The leakage rate is the difference between the first and second readings.
- 9. Record and verify the leakage rate.
- 10. Turn the ProCare Monitor off.

#### Pressure Transducer Verification

**NOTE:**To enter Service Mode press and hold the **Cycle** button while pressing the **On/Off** button.

- 1. Turn unit on and enter Service Mode.
- 2. The **min** window should display **0**.
- 3. Open the valve on the inflation bulb and remove all pressure from the system (manometer reads zero).
- 4. Press **Cycle** button and **1** should appear in the **min** window.
- 5. Use the inflation bulb to inflate the cuff, hose and pressure indicator setup to 200 mmHg.
- 6. Record and verify the pressure reading that appears in the top **Systolic** window.
- 7. Record and verify the pressure reading that appears in the top **Diastolic** window.
- 8. Use the valve on the bulb to reduce pressure to 150 mmHg.
- 9. Record and verify the pressure reading that appears in the top **Systolic** window.
- 10. Record and verify the pressure reading that appears in the top **Diastolic** window.
- 11. Use the valve on the bulb to reduce pressure to 100 mmHg.
- 12. Record and verify the pressure reading that appears in the top **Systolic** window.
- 13. Record and verify the pressure reading that appears in the top **Diastolic** window.
- 14. Use the valve on the bulb to reduce pressure to 50 mmHg.
- 15. Record and verify the pressure reading that appears in the top **Systolic** window.
- 16. Record and verify the pressure reading that appears in the top **Diastolic** window.

#### Pressure Transducer Calibration

Perform only if Pressure Transducer Verification is out of tolerance as specified in Test Results Table at the end of this section.

- **NOTE:**To enter service mode press and hold **Cycle** button while pressing the **On/Off** button.
- 1. Turn the ProCare Monitor on and enter Service Mode.
- 2. The **min** window should display **0**.
- 3. Open valve on bulb to open pressure system to atmosphere.
- 4. Verify the manometer reads zero.
- 5. Press **Cycle** button and **1** should appear in the **min** window.

- 6. Close valve on bulb and slowly inflate pressure to 200 mmHg (using the manometer as reference).
- 7. Press **Menu** button when pressure reads exactly 200 mmHg to save calibration setting.
- 8. Press Cycle button until 6 appears in the min window.
- 9. Press and hold **Menu** button until monitor beeps, which acknowledges that data was saved.
- 10. Turn the Monitor off.

#### **Overpressure Verification**

| NOTE:: To enter se | rvice mode press | and hold Cycle | button while pressing the |
|--------------------|------------------|----------------|---------------------------|
| On/Off butt        | on.              |                |                           |

- 1. Wait a few seconds after entering service mode. Press **Cycle** button so that the min window changes from **0** to **1**.
- 2. Use the inflation bulb to inflate close to 300 mmHg. Slowly inflate (1 to 2 mmHg/sec) until valve opens and pressure is released.
- 3. Record and verify pressure at which valve opens.
- 4. Press **Cycle** button and **2** should appear in the **min** window.
- 5. Use the inflation bulb to inflate close to 150 mmHg. Slowly inflate (1 to 2 mmHg/sec) until valve opens and pressure is released.
- 6. Record and verify pressure at which valve opens.
- 7. Turn unit off.

#### **Button Testing**

- 1. Disconnect the cuff/hose assembly and power on the unit.
- 2. Press Inflate/Stop button.
- 3. Verify a BP determination has been initiated.
- 4. Block pump port and verify **E80** alarm.
- 5. Verify flashing red indicator of **Silence** button.
- 6. Press Silence button, verify alarm has been removed.
- 7. Press **Alarm** button several times, verify unit cycles through all alarm settings (i.e., SYS, DIA, SpO<sub>2</sub>).
- 8. Turn unit off.

#### LED Tests

- 1. Power on the Monitor.
- 2. During the power-up self-test verify all 7 segment LED display segments and all discrete LEDs (except CHARGING LEDs) illuminate.
- 3. Repeat power up cycle until all LEDs are checked.

#### **External DC Verification**

- 1. Plug the power brick into the Monitor.
- 2. Verify that the CHARGING indicator is illuminated.

#### **BP** Determination

| NOTE:For best results, it is important to be seated and not moving, talking, |
|------------------------------------------------------------------------------|
| eating, and/or smoking, etc. while taking your blood pressure. If you are    |
| uncertain as to the proper technique, consult the operation manual.          |

- 1. Remove the calibration set up and attach a normal adult cuff and hose (be sure to select the correct cuff size).
- 2. Press Start/Stop button on monitor to begin a determination.
- 3. Record Systolic, Diastolic, map and heart rate from the Monitor display.
- 4. Wait 1 minute, then press **Cycle** button to initiate a determination in Auto BP mode.
- 5. Record Systolic, Diastolic, map and heart rate from the Monitor display.
- 6. Wait 1 minute, then press **Cycle** button until **st** is displayed in the **min** window to initiate a determination in STAT mode.
- 7. Record Systolic, Diastolic, map and heart rate from the Monitor display.
- 8. Press Start/Stop button, end STAT mode.

#### **BP** Overpressure Verification

- 1. Remove the cuff/hose from the monitor, restrict airflow from cuff hose port.
- 2. Press Start/Stop to begin BP determination.
- 3. Verify **E80** is displayed on the **Systolic** window and audible alarm sounds.
- 4. Remove the air restriction.
- 5. Press Start/Stop and verify that the pump does not start.
- 6. Press the **Silence** button.
- 7. Press the **Silence** button again.
- 8. Verify the alarm condition is cleared from the **Systolic** window.

#### Temperature (Perform if equipped with Temp module)

The Temperature Simulator for the Alaris System is available from Alaris Medical Systems, Inc. (619) 458-7000.

The Alaris Turbo Temp probes cannot be calibrated. These probes must be discarded after 2 years from the date of manufacture stamped into the RJ45 connector (first two digits=year, second two digits=week). Refer to the illustration example (0520=fw20 in 2005).

It is the responsibility of the user to maintain proper records.

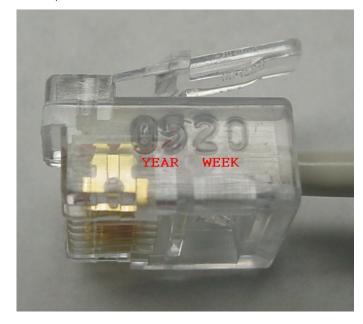

#### Alaris Turbo Temp Probe Date Code

- 1. Turn Monitor off. Make sure the temp probe is properly stored in the probe well.
- 2. Disconnect the temp probe cable from the monitor.
- 3. Connect Temp simulator; set to 80.2°F.
- 4. Turn the Monitor on.
- 5. Put the Monitor into temp monitor mode:
  - a. partially remove the probe from the well (stop when you hear the Monitor beep).
  - b. Quickly re-insert the probe and remove again (you should hear two beeps of a different tone).
  - c. A temperature value should appear quickly, if not, repeat Step 5b.
- 6. Record and verify the reading in the temp display is  $80.2^{\circ}F \pm 0.2^{\circ}F$ .
- 7. Set the simulator to 98.6°F.
- 8. Record and verify the reading in the temp display is  $98.6^{\circ}F \pm 0.2^{\circ}F$ .
- 9. Set the simulator to 107.8°F.
- 10. Record and verify the reading in the temp display is  $107.8^{\circ}F \pm 0.2^{\circ}F$ .
- 11. Calibration is complete. If the monitor does no pass the calibration verification then contact Technical Support.

#### SpO<sub>2</sub> (Perform only if equipped with SpO<sub>2</sub> module)

- 1. Connect the appropriate  $\text{SpO}_2$  probe and cable to the  $\text{SpO}_2$  connector. Place the probe on your finger.
- 2. Verify the unit displays a:
  - Pulse value
  - Saturation value
  - Signal Strength Bar Graph
- 3. Remove the sensor from your finger to generate an **E23** alarm and to sound the speaker.
- 4. Press the **Silence** button.
- 5. Verify the sound has stopped and the **E23** error is cleared.
- 6. Re-apply the SpO<sub>2</sub> sensor to your finger.
- 7. Verify the unit displays a:
  - Pulse Value
  - Saturation value
  - Signal Strength bar Graph

#### Printer Output Test

- 1. Load Paper into the print mechanism.
- 2. Press **Print** button.
- 3. Verify the printer outputs a record and print quality is good.

#### Temp Circuit Leakage Test

- 1. Setup an IEC 601-1 approved leakage tester to apply 240 VAC to an isolated circuit.
- 2. Plug temp probe Hi Pot adapter into the temp jack.
- 3. Record and verify the temp circuit leakage current.

#### SpO<sub>2</sub> Circuit Leakage Test

- 1. Setup an IEC 601-1 approved leakage tester to apply 240 VAC to an isolated circuit.
- 2. Plug an  $SpO_2$  cable into the  $SpO_2$  connector on the front of the unit.
- 3. Plug  $\text{SpO}_2$  probe Hi Pot adapter in to the DB9 jack at the end of the  $\text{SpO}_2$  cable.
- 4. Record and verify the SpO<sub>2</sub> circuit leakage current.

# **Test Results Form**

| Description                                                | Min | Max | Actual | Pass-Fail-N/A |
|------------------------------------------------------------|-----|-----|--------|---------------|
| LEAKAGE                                                    |     |     |        |               |
| Leakage Result (mmHg)                                      | 0   | 6   |        |               |
| PRESSURE TRANSDUCER VERIFICATION                           |     |     |        |               |
| Pressure reading at 200mmHg, top display - Systolic        | 197 | 203 |        |               |
| Pressure reading at 200mmHg, bottom display -<br>Diastolic | 197 | 203 |        |               |
| Pressure reading at 150mmHg, top display - Systolic        | 147 | 153 |        |               |
| Pressure reading at 150mmHg, bottom display -<br>Diastolic | 147 | 153 |        |               |
| Pressure reading at 100mmHg, top display - Systolic        | 97  | 103 |        |               |
| Pressure reading at 100mmHg, bottom display -<br>Diastolic | 97  | 103 |        |               |
| Pressure reading at 50mmHg, top display - Systolic         | 47  | 53  |        |               |
| Pressure reading at 50mmHg, bottom display - Diastolic     | 47  | 53  |        |               |
| OVERPRESSURE VERIFICATION                                  |     |     |        |               |
| Overpressure threshold, Adult (mmHg)                       | 305 | 325 |        |               |
| Overpressure threshold, Neonate (mmHg)                     | 150 | 165 |        |               |
| BUTTONS                                                    |     |     |        |               |
| BP Determination Initiated                                 |     |     |        |               |
| "E80" displayed on SYSTOLIC display                        |     |     |        |               |
| Audible alarm can be silenced                              |     |     |        |               |
| "Silenced" LEDs flash                                      |     |     |        |               |
| Overpressure alarm can be cleared                          |     |     |        |               |
| Alarm button is functioning                                |     |     |        |               |
| DISPLAY                                                    |     |     |        |               |
| All 7-Segment LEDs Light Correct Color                     |     |     |        |               |
| All Discrete LEDs Light, Correct Color                     |     |     |        |               |
| EXTERNAL DC DETECTION                                      |     |     |        |               |
| Charging indicator LED illuminated                         |     |     |        |               |
| BP DETERMINATION                                           |     |     |        |               |
| Systolic reading (mmHg)                                    |     |     |        |               |
| Diastolic reading (mmHg)                                   |     |     |        |               |
| MAP reading (mmHg)                                         |     |     |        |               |
| Heart rate reading (bpm)                                   |     |     |        |               |
| Systolic reading (mmHg)                                    |     |     |        |               |
| Diastolic reading (mmHg)                                   |     |     |        |               |
| MAP reading (mmHg)                                         |     |     |        |               |

| Description                                   | Min      | Max      | Actual | Pass-Fail-N/A |
|-----------------------------------------------|----------|----------|--------|---------------|
| Heart rate reading (bpm)                      |          |          |        |               |
| Systolic reading (mmHg)                       |          |          |        |               |
| Diastolic reading (mmHg)                      |          |          |        |               |
| MAP reading (mmHg)                            |          |          |        |               |
| Heart rate reading (bpm)                      |          |          |        |               |
| BP OVERPRESSURE                               |          |          |        |               |
| "E80" displayed on SYSTOLIC display           |          |          |        |               |
| Pump will not start                           |          |          |        |               |
| Overpressure alarm can be cleared             |          |          |        |               |
| TEMPERATURE TEST                              |          |          |        |               |
| Temperature reading at 80.2° F                | 79.9° F  | 80.5° F  |        |               |
| Temperature reading at 98.6° F                | 98.4° F  | 98.8° F  |        |               |
| Temperature reading at 107.8° F               | 107.5° F | 108.1° F |        |               |
| SPO <sub>2</sub>                              |          |          |        |               |
| Pulse Value Displayed                         |          |          |        |               |
| Saturation Value Displayed                    |          |          |        |               |
| Signal Strength Bar                           |          |          |        |               |
| "E23" displayed on SpO <sub>2</sub> display   |          |          |        |               |
| Alarm is silenced, error display remains      |          |          |        |               |
| Pulse Value                                   |          |          |        |               |
| Saturation Value Displayed                    |          |          |        |               |
| Signal Strength Bar                           |          |          |        |               |
| PRINTER TEST                                  |          |          |        |               |
| Printout is generated cleanly                 |          |          |        |               |
| Temp Circuit Leakage Current (µA)             |          | 50       |        |               |
| SpO <sub>2</sub> Circuit Leakage Current (µA) |          | 150      |        |               |

# 5 Troubleshooting

For your notes

# Alarm Code Interpretation

If any other alarms appear that are not listed in the paragraphs that follow, record the error message and report the failure to Customer Support. Refer to the operation manual for information about patient alarms and general procedural alarms.

# **System Failures**

When a system failure is encountered, the error code is displayed on the screen for five seconds and the system enters failsafe mode. The error code is logged in the history log.

General system error codes are listed below. If any other SY or similar code appears, report it to Customer Support.

#### Alarm Conditions and Error Codes

When responding to a monitor alarm, always CHECK THE PATIENT FIRST and then check the Monitor, cuff, hose and sensors. Press SILENCE to reset patient alarm conditions.

## **Error Log**

You can view and print an error log that stores up to 40 error code entries. The log is a "rolling" list that—once 40 entries are stored—deletes the oldest entry in order to add the most recent entry. The error log is saved until the monitor experiences a memory loss, then all entries are deleted.

**NOTE:**The error log feature is available in software revision RAI and subsequent revisions. Refer to Section 3, "Configuration Mode Settings" for information on how to determine the software revision of your monitor.

#### Procedure to View and Print Error Code History Log:

- Enter the Advanced Configuration Mode (ACF) by holding down the Minus

   (-) and Menu buttons while powering up the monitor (pressing the On/Off button).
- 2. The monitor briefly displays the software revision, then displays ACF in the **Systolic** window.
- 3. The monitor is now in Advanced Configuration Mode
- 4. To view the error log use the **History** button to step through the log in reverse order of when the error occurred (oldest appears first).
- 5. The **Systolic** window shows the Year the error occurred.
- 6. The **Diastolic** window shows the Day the error occurred.
- 7. The MAP window shows the Month the error occurred.

- 8. The **SPO2** window shows the Time the error occurred.
- 9. The **Pulse Rate** window shows the error code that occurred at the recorded time.
- 10. To print the error log, press the **Print** button while viewing the log.

| Error Code<br>or Problem              | Source  | Definition                                                              | Can be<br>Silenced? | Probable Source                                                                                        |
|---------------------------------------|---------|-------------------------------------------------------------------------|---------------------|----------------------------------------------------------------------------------------------------|
| Display<br>blank, high<br>pitch alarm | System  | Failsafe error                                                          | No                  | Mains PWA issue                                                                                        |
| 930                                   | SPO2    | No status from module for 30 ±10 sec.<br>Fatal error reported by module | No                  | Check cable and sensor<br>Parameter turned on - no<br>hardware installed in unit                       |
| 940                                   | Temp    | TEMP data samples less than 45 in 5 sec while idle                      | No                  | Incorrect or failed temperature probe                                                                  |
| 950                                   | NIBP    | NIBP pump on during idle or over current detected                       | No                  | Pneumatic assembly failure                                                                             |
| 951                                   | NIBP    | NIBP valve stuck closed during cuff typing                              | No                  | Pneumatic assembly failure                                                                             |
| 952                                   | NIBP    | NIBP PT2 higher than 150 for greater than 15 seconds while idle         | No                  | Pneumatic assembly failure                                                                             |
| 970                                   | Printer | Time base failure                                                       | No                  | Mains PWA issue                                                                                        |
| 971                                   | System  | RAM test failure                                                        | No                  | Mains PWA issue                                                                                        |
| 972                                   | System  | ROM checksum failure                                                    | No                  | Mains PWA issue                                                                                        |
| 973                                   | System  | Secondary SPI communication error during initialization                 | No                  | Mains PWA issue                                                                                        |
| 974                                   | System  | Calibration data invalid on initialization or unit never calibrated     | No                  | Calibrate unit<br>Mains PWA issue                                                                      |
| 975                                   | System  | Calibration data storage exhausted while saving data in CAL Mode        | No                  | Return to depot for software installation                                                              |
| EOO                                   | System  | Memory lost                                                             | Yes                 | Usually noted after changing<br>batteries. User settings and date/<br>time revert to default settings. |
| E10                                   | Printer | No paper in printer                                                     | Yes                 | No paper in printer<br>Printer problem                                                                 |
| E11                                   | Printer | Printer too hot                                                         | Yes                 | Printer problem                                                                                        |
| E12                                   | Battery | Battery to low to print                                                 | Yes                 | Charge battery<br>Replace battery                                                                      |

| Error Code<br>or Problem | Source          | Definition                                                                                         | Can be<br>Silenced? | Probable Source                                                                                        |
|--------------------------|-----------------|----------------------------------------------------------------------------------------------------|---------------------|----------------------------------------------------------------------------------------------------|
| E13                      | Battery         | Battery too low to operate the unit                                                                | No                  | Charge battery<br>External DC source failed<br>Replace battery                                         |
| E21                      | SPO2            | Failed SPO2 sensor                                                                                 |                     | Replace SPO2 sensor                                                                                    |
| E23                      | SPO2            | SPO2 Sensor off finger                                                                             | Yes                 | Reposition SPO2 sensor                                                                                 |
| E25                      | SPO2            | SPO2 No signal                                                                                     | Yes                 | Reposition SPO2 sensor                                                                                 |
| E61                      | Temp            | Temp probe failure                                                                                 | No                  | Replace temperature probe                                                                              |
| E63                      | Temp            | Probe disconnected or wrong type                                                                   | Yes                 | Check for correct probe                                                                                |
| E66                      | Temp            | Temperature probe too hot                                                                          | No                  | Replace probe                                                                                          |
| E80                      | NIBP            | Overpressure                                                                                       | Yes                 | Check for pinched or occluded internal tubing                                                          |
| E82                      | NIBP            | Excess air in cuff                                                                                 | Yes                 | Wrong cuff type<br>Failed valve on pneumatics<br>assembly                                              |
| E83                      | NIBP            | NIBP inflation time out                                                                            | Yes                 | Leak in cuff or o-ring in hose<br>Internal leak in tubing or<br>pneumatic valve<br>Pump not turning on |
| E84                      | NIBP            | NIBP total time out                                                                                | Yes                 | Pneumatic assembly failure                                                                             |
| E85                      | NIBP            | NIBP level time out                                                                                | Yes                 | Cuff placement on patient<br>Minor leak in cuff<br>Pneumatic assembly failure                          |
| E89                      | NIBP            | NIBP no pulse detected                                                                             | Yes                 | Cuff placement on patient                                                                              |
| *Acknowledging a         | n alarm by pres | NIBP no pulse detected<br>ising the Silence button, cancels the alarm.<br>itions and instructions. | Yes                 | Cuff placement on patient                                                                              |

# 6 Parts List, Drawings, and Replacement

For your notes

# **Ordering Parts**

This section of the manual provides parts lists for the ProCare Monitor. Parts lists should be used in conjunction with the other chapters of this manual.

GE makes every effort possible to provide the most up-to-date reference documentation for your equipment. However, in special cases involving fieldinstalled upgrades, the revision level of a diagram or parts list in this manual may not reflect the revision level of your unit's subassemblies. When discrepancies are found, contact your GE Medical Systems *Information Technologies* Service Representative.

**NOTE:** Fab drawings are not contained in this manual.

# **Service Parts**

# **Compatible Parts**

| Part                                                         | Part Number |
|--------------------------------------------------------------|-------------|
| DINAMAP ProCare Monitor Operations Manual-English            | 2009360-001 |
| DINAMAP ProCare Monitor Service Manual                       | 2009381-001 |
| Battery                                                      | 633178CR    |
| Universal Power Supply                                       | 2018859-001 |
| Power Cord (US, Japan)                                       | 316579      |
| Power Cord (Italy)                                           | 316599      |
| Power Cord (France, Germany, Spain, Poland, Hungary, Russia) | 316600      |
| Power Cord (UK)                                              | 316601      |
| Power Cord (Australia)                                       | 316679      |
| Power Cord (China)                                           | 2007813-001 |
| Printer Paper (box of 10)                                    | 089100      |
| ProCare Roll Stand Assembly                                  | 2033297-001 |
| Wall Mounting Option                                         | CR-0008-01  |
| Isolated Remote Alarm                                        | 487208CR    |

| Part                                                                                                    | Part Number |
|----------------------------------------------------------------------------------------------------|-------------|
| BP:                                                                                                    |             |
| Air Hose 12-ft Adult/Pediatric, Screw Connector                                                                                          | 107365      |
| Air Hose 24-ft Adult/Pediatric, Screw Connector                                                                                          | 107366      |
| Air Hose 12 ft Neonatal                                                                                                    | 107368      |
| SENSA-CUF <sup>®</sup> 2-Tube Screw Connector, Infant                                                                                    | 2458        |
| SENSA-CUF <sup>®</sup> 2-Tube Screw Connector, Child                                                                                     | 2460        |
| SENSA-CUF <sup>®</sup> 2-Tube Screw Connector, Sm. Adult                                                                                 | 2462        |
| SENSA-CUF <sup>®</sup> 2-Tube Screw Connector, Adult                                                                                     | 2464        |
| SENSA-CUF <sup>®</sup> 2-Tube Screw Connector, Lg. Adult                                                                                 | 2466        |
| SENSA-CUF <sup>®</sup> 2-Tube Screw Connector, Thigh                                                                                     | 2468        |
| CUFF ASSORTMENT PACKS:                                                                                                    |             |
| CLASSIC-CUF <sup>®</sup> Assortment Pack<br>Includes: 1 each: Infant, Child, Small Adult, Adult, Large Adult, Thigh Cuff                 | 2692        |
| CLASSIC-CUF <sup>®</sup> Assortment Pack, Neonate<br>Includes: 2 Neo #1, 3 Neo #2, 5 Neo #3, 5 Neo #4, 5 Neo #5                          | 2693        |
| SOFT-CUF <sup>®</sup> Assortment Packs<br>Includes: 1 Infant, 1 Child, 2 Small Adult, 2 Adult, 2 Large Adult, 1 Thigh, 1 Adult Long Cuff | 002695      |
| SOFT-CUF <sup>®</sup> Assortment, Neonate<br>Includes: 2 Neo #1, 3 Neo #2, 5 Neo #3, 5 Neo #4, 5 Neo #5                                  | 2694        |
| DURA-CUF <sup>®</sup> Assortment Pack<br>Includes: 1 each: Infant, Child, Small Adult, Adult, Large Adult, Thigh Cuff                    | 002699      |
| DURA-CUF <sup>®</sup> Assortment Pack, Adult<br>Includes: 1 Small Adult, 2 Adult, 1 Large Adult, 1 Large Adult Long, 1 Adult Long Cuff   | 002698      |
| DURA-CUF <sup>®</sup> Assortment Pack, Child<br>Includes: 2 Infant, 3 Child, and 1 Small Adult Cuff                                      | 002697      |
| SENSA-CUF <sup>®</sup> Assortment Pack:<br>Includes: 1 each: Small Adult, Adult, Large Adult                                             | 2494        |
| Additional Blood Pressure Cuff Codes are available through: www.gehealthcare.com                                                         |             |
| TEMPERATURE:                                                                                                    |             |
| IVAC* Turbo Temp Oral Temperature Probe, Long Cord                                                                                       | 2008774-001 |
| IVAC* Turbo Temp Rectal Temperature Probe, Long Cord                                                                                     | 2008775-001 |
| IVAC* Temperature Probe Covers/Case                                                                                                    | 088015      |

| Part                                                                                                    | Part Number |
|----------------------------------------------------------------------------------------------------|-------------|
| SPO <sub>2</sub> :                                                                                                    |             |
| NELLCOR**:                                                                                                    |             |
| Pulse Oximeter Cable DOC-10                                                                                                    | 2008773-001 |
| DuraSensor Adult Oxygen Sensor                                                                                                    | DS100A      |
|                                                                                                    |             |
| Masimo***:                                                                                                    |             |
| Adult Reusable Sensor, LNOP NR-195                                                                                                    | 2008278-001 |
| Pulse Oximeter Cable (PC08)                                                                                                    | 2009743-001 |
|                                                                                                    |             |
| *IVAC is a trademark of Alaris Medical Systems.<br>**NELLCOR is a trademark of Nellcor Puritan Bennett.<br>***Masimo is a trademark of Masimo Corporation. |             |

# Field-Replaceable Units (FRUs)

#### WARNING

REPAIR TO THE FRU LEVEL - Field repairs are recommended to the field replaceable unit (FRU) only. Attempting a field repair on a PCB or a factory sealed component or assembly could jeopardize the safe and effective operation of the monitor.

FRU List

The following table offers details of each of the corresponding bubble numbers that appear on the exploded engineering-assembly drawing (drawing is located after this table).

| NOTE: FRU numbers | are subject to | change. |
|-------------------|----------------|---------|
|-------------------|----------------|---------|

| Bubble<br>Number | Part Number | Description                                             |
|------------------|-------------|---------------------------------------------------------|
| 1                | 2007970-001 | NIBP CONNECTOR                                          |
| 2                | 2009910-001 | ASSY MAIN PWA PROCARE FRU                               |
| 3                | 2009911-001 | ASSY MAIN PWA-AUSC PROCARE FRU                          |
| 4                | 2009912-001 | ASSY UI PWA PROCARE FRU                                 |
| 5                | 2009915-001 | PLASTIC KIT, PROCARE W/PRINTER                          |
| 6                | 2009915-002 | PLASTIC KIT, PROCARE W/OUT PRINTER                      |
| 7                | 2009915-003 | HANDLE FRU, 3 PER PACK                                  |
| 8                | 2030094-001 | ASSY NELLCOR NELL-3 MODULE FRU                          |
| 9                | 2009913-001 | ASSY NELLCOR MP506 MODULE FRU                           |
| 10               | 2009914-001 | ASSY MASIMO MS5 MODULE FRU                              |
| 12               | 2009916-001 | SCREWS & HARDWARE KIT PROCARE FRU                       |
| 13               | 2009917-001 | KIT, PRINTER PROCARE FRU                                |
| 14               | 2009918-001 | KIT, TEMP PROCARE FRU                                   |
| 15               | 2009919-001 | KIT, PRINTER DOOR PROCARE FRU                           |
| 16               | 2009920-001 | PUMP PROCARE FRU                                        |
| 17               | 2009921-001 | KIT, DUMP VALVE PROCARE FRU                             |
| 18               | 2009922-001 | KIT, SPEAKER PROCARE FRU                                |
| 19               | 2009923-001 | KIT, INTERNAL HOST COMMS CABLE PROCARE FRU              |
| 20               | 2010429-001 | KIT, FRU, SIDE LABEL AND FASCIA, ENGLISH, DPC400, PRINT |

| Bubble<br>Number | Part Number | Description                                                                               |
|------------------|-------------|-------------------------------------------------------------------------------------------|
| 20               | 2010478-001 | KIT, FRU, LABEL, ENGLISH, DPC300, PRINT                                                   |
| 20               | 2010479-001 | KIT, FRU, LABEL, ENGLISH, DPC200, PRINT                                                   |
| 20               | 2010480-001 | KIT, FRU, LABEL, ENGLISH, DPC100, PRINT                                                   |
| 21               | 2011645-001 | FRU PROCARE ENGLISH KEYPAD LABEL SET, 100-400                                             |
| 20               | 2008329-001 | PLASTIC DISPLAY COVER 400 ENGLISH 2010371-001 PLASTIC DISPLAY COVER,<br>DPC200, NORWEGIAN |
| 20               | 2008330-001 | PLASTIC DISPLAY COVER 300 ENGLISH 2010372-001 PLASTIC DISPLAY COVER,<br>DPC100, NORWEGIAN |
| 20               | 2008331-001 | PLASTIC DISPLAY COVER 200 ENGLISH 2010381-001 PLASTIC DISPLAY COVER, DPC400, FINNISH      |
| 20               | 2008332-001 | PLASTIC DISPLAY COVER 100 ENGLISH 2010382-001 PLASTIC DISPLAY COVER, DPC 300, FINNISH     |
| 20               | 2008498-001 | PLASTIC DISPLAY COVER 400 FRENCH 2010383-001 PLASTIC DISPLAY COVER, DPC 200, FINNISH      |
| 20               | 2008499-001 | PLASTIC DISPLAY COVER 300 FRENCH 2010384-001 PLASTIC DISPLAY COVER, DPC100, FINNISH       |
| 20               | 2008500-001 | PLASTIC DISPLAY COVER 200 FRENCH 2010385-001 PLASTIC DISPLAY COVER, DPC400, PORTUGUESE    |
| 20               | 2008501-001 | PLASTIC DISPLAY COVER 100 FRENCH 2010386-001 PLASTIC DISPLAY COVER, DPC300, PORTUGUESE    |
| 20               | 2008502-001 | PLASTIC DISPLAY COVER 400 GERMAN 2010387-001 PLASTIC DISPLAY COVER,<br>DPC200, PORTUGUESE |
| 20               | 2008503-001 | PLASTIC DISPLAY COVER 300 GERMAN 2010388-001 PLASTIC DISPLAY COVER,<br>DPC100, PORTUGUESE |
| 20               | 2008504-001 | PLASTIC DISPLAY COVER 200 GERMAN 2010390-001 PLASTIC DISPLAY COVER, DPC400, RUSSIAN       |
| 20               | 2008505-001 | PLASTIC DISPLAY COVER 100 GERMAN 2010391-001 PLASTIC DISPLAY COVER,<br>DPC300, RUSSIAN    |
| 20               | 2008506-001 | PLASTIC DISPLAY COVER 400 SPANISH 2010392-001 PLASTIC DISPLAY COVER, DPC200, RUSSIAN      |
| 20               | 2008507-001 | PLASTIC DISPLAY COVER 300 SPANISH 2010393-001 PLASTIC DISPLAY COVER, DPC100, RUSSIAN      |
| 20               | 2008508-001 | PLASTIC DISPLAY COVER 200 SPANISH 2010399-001 PLASTIC DISPLAY COVER, DPC400, HUNGARIAN    |
| 20               | 2008509-001 | PLASTIC DISPLAY COVER 100 SPANISH 2010400-001 PLASTIC DISPLAY COVER, DPC300, HUNGARIAN    |

| Bubble<br>Number | Part Number | Description                                                                                   |
|------------------|-------------|-----------------------------------------------------------------------------------------------|
| 20               | 2008510-001 | PLASTIC DISPLAY COVER 400 ITALIAN 2010401-001 PLASTIC DISPLAY COVER, DPC200, HUNGARIAN        |
| 20               | 2008511-001 | PLASTIC DISPLAY COVER 300 ITALIAN 2010402-001 PLASTIC DISPLAY COVER, DPC100,<br>HUNGARIAN     |
| 20               | 2008512-001 | PLASTIC DISPLAY COVER 200 ITALIAN 2010403-001 PLASTIC DISPLAY COVER, DPC400, CZECH            |
| 20               | 2008513-001 | PLASTIC DISPLAY COVER 100 ITALIAN 2010404-001 PLASTIC DISPLAY COVER, DPC300, CZECH            |
| 20               | 2008514-001 | PLASTIC DISPLAY COVER 400 SWEDISH 2010405-001 PLASTIC DISPLAY COVER, DPC200, CZECH            |
| 20               | 2008515-001 | PLASTIC DISPLAY COVER 300 SWEDISH 2010406-001 PLASTIC DISPLAY COVER, DPC100, CZECH            |
| 20               | 2008516-001 | PLASTIC DISPLAY COVER 200 SWEDISH 2010407-001 PLASTIC DISPLAY COVER,<br>DPC400, SLOVAK        |
| 20               | 2008517-001 | PLASTIC DISPLAY COVER 100 SWEDISH 2010408-001 PLASTIC DISPLAY COVER,<br>DPC300, SLOVAK        |
| 20               | 2008518-001 | PLASTIC DISPLAY COVER 400 DUTCH 2010409-001 PLASTIC DISPLAY COVER, DPC200, SLOVAK             |
| 20               | 2008519-001 | PLASTIC DISPLAY COVER 300 DUTCH 2010410-001 PLASTIC DISPLAY COVER, DPC100, SLOVAK             |
| 20               | 2008520-001 | PLASTIC DISPLAY COVER 200 DUTCH 2010411-001 PLASTIC DISPLAY COVER, DPC400, POLISH             |
| 20               | 2008521-001 | PLASTIC DISPLAY COVER 100 DUTCH 2010412-001 PLASTIC DISPLAY COVER, DPC300, POLISH             |
| 20               | 2009481-001 | LABEL, DISPLAY COVERS, CHINESE, 400 2010413-001 PLASTIC DISPLAY COVER,<br>DPC200, POLISH      |
| 20               | 2009482-001 | LABEL, DISPLAY COVERS, CHINESE, 300 2010414-001 PLASTIC DISPLAY COVER, DPC100, POLISH         |
| 20               | 2009483-001 | LABEL, DISPLAY COVERS, CHINESE, 200 2010349-001 PLASTIC DISPLAY COVER, DPC 400,GREEK          |
| 20               | 2009484-001 | LABEL, DISPLAY COVERS, CHINESE, 100 2010350-001 PLASTIC DISPLAY COVER, DPC300, GREEK          |
| 20               | 2010365-001 | PLASTIC DISPLAY COVER, DPC400, DANISH 2010351-001 PLASTIC DISPLAY COVER,<br>DPC 200,GREEK     |
| 20               | 2010366-001 | PLASTIC DISPLAY COVER, DPC300, DANISH 2010352-001 PLASTIC DISPLAY COVER, DPC100, GREEK        |
| 20               | 2010367-001 | PLASTIC DISPLAY COVER, DPC200, DANISH 2010353-001 PLASTIC DISPLAY COVER,<br>DPC 400, JAPANESE |

| Bubble<br>Number | Part Number | Description                                                                                   |
|------------------|-------------|-----------------------------------------------------------------------------------------------|
| 20               | 2010368-001 | PLASTIC DISPLAY COVER, DPC100, DANISH 2010354-001 PLASTIC DISPLAY COVER, DPC 300, JAPANESE    |
| 20               | 2010369-001 | PLASTIC DISPLAY COVER, DPC400, NORWEGIAN 2010355-001 PLASTIC DISPLAY COVER, DPC 200, JAPANESE |
| 20               | 2010370-001 | PLASTIC DISPLAY COVER, DPC300, NORWEGIAN 2010356-001 PLASTIC DISPLAY COVER, DPC 100, JAPANESE |
| 20               | 2008333-001 | LABEL FASCIA PRO CARE 400 ENGLISH 2009407-001 LABEL FASCIA, NORWEGIAN 200                     |
| 20               | 2008334-001 | LABEL FASCIA PRO CARE 300 ENGLISH 2009409-001 LABEL FASCIA, NORWEGIAN 100                     |
| 20               | 2008335-001 | LABEL FASCIA PRO CARE 200 ENGLISH 2009414-001 LABEL, FASCIA, PROCARE, FINNISH 400             |
| 20               | 2008336-001 | LABEL FASCIA PRO CARE 100 ENGLISH 2009415-001 LABEL, FASCIA, PROCARE, FINNISH 300             |
| 20               | 2008405-001 | LABEL FASCIA PRO CARE 400 FRENCH 2009416-001 LABEL, FASCIA, PROCARE, FINNISH 200              |
| 20               | 2008406-001 | LABEL FASCIA PRO CARE 300 FRENCH 2009417-001 LABEL, FASCIA, PROCARE, FINNISH 100              |
| 20               | 2008407-001 | LABEL FASCIA PRO CARE 200 FRENCH 2009418-001 LABEL, FASCIA, PORTUGUESE 400                    |
| 20               | 2008408-001 | LABEL FASCIA PRO CARE 100 FRENCH 2009419-001 LABEL, FASCIA, PORTUGUESE 300                    |
| 20               | 2008409-001 | LABEL FASCIA PRO CARE 400 GERMAN 2009420-001 LABEL, FASCIA, PORTUGUESE 200                    |
| 20               | 2008410-001 | LABEL FASCIA PRO CARE 300 GERMAN 2009421-001 LABEL, FASCIA, PORTUGUESE 100                    |
| 20               | 2008411-001 | LABEL FASCIA PRO CARE 200 GERMAN 2009422-001 LABEL, FASCIA, PROCARE, RUSSIAN 400              |
| 20               | 2008412-001 | LABEL FASCIA PRO CARE 100 GERMAN 2009423-001 LABEL, FASCIA, PROCARE, RUSSIAN 300              |
| 20               | 2008413-001 | LABEL FASCIA PROCARE 400 SPANISH 2009424-001 LABEL, FASCIA, PROCARE, RUSSIAN 200              |
| 20               | 2008414-001 | LABEL FASCIA PROCARE 300 SPANISH 2009425-001 LABEL, FASCIA, PROCARE, RUSSIAN 100              |
| 20               | 2008415-001 | LABEL FASCIA PROCARE 200 SPANISH 2009426-001 LABEL, FASCIA, HUNGARIAN 400                     |
| 20               | 2008416-001 | LABEL FASCIA PROCARE 100 SPANISH 2009427-001 LABEL, FASCIA, HUNGARIAN 300                     |
| 20               | 2008417-001 | LABEL FASCIA PROCARE 400 ITALIAN 2009428-001 LABEL, FASCIA, HUNGARIAN 200                     |
| 20               | 2008418-001 | LABEL FASCIA PRO CARE 300 ITALIAN 2009429-001 LABEL, FASCIA, HUNGARIAN 100                    |
| 20               | 2008419-001 | LABEL FASCIA PRO CARE 200 ITALIAN 2009430-001 LABEL, FASCIA, CZECH 400                        |
| 20               | 2008420-001 | LABEL FASCIA PRO CARE 100 ITALIAN 2009431-001 LABEL, FASCIA, CZECH 300                        |
| 20               | 2008421-001 | LABEL, FASCIA, PRO CARE 400, SWEDISH 2009432-001 LABEL, FASCIA, CZECH 200                     |

| Bubble<br>Number | Part Number | Description                                                                     |
|------------------|-------------|---------------------------------------------------------------------------------|
| 20               | 2008422-001 | LABEL, FASCIA, PRO CARE 300, SWEDISH 2009433-001 LABEL, FASCIA, CZECH 100       |
| 20               | 2008423-001 | LABEL, FASCIA, PRO CARE 200, SWEDISH 2009434-001 LABEL, FASCIA, SLOVAK 400      |
| 20               | 2008424-001 | LABEL, FASCIA, PRO CARE 100, SWEDISH 2009435-001 LABEL, FASCIA, SLOVAK 300      |
| 20               | 2008425-001 | LABEL FASCIA PRO CARE 400 DUTCH 2009436-001 LABEL, FASCIA, SLOVAK 200           |
| 20               | 2008426-001 | LABEL FASCIA PRO CARE 300 DUTCH 2009438-001 LABEL, FASCIA, SLOVAK 100           |
| 20               | 2008427-001 | LABEL FASCIA PRO CARE 200 DUTCH 2009439-001 LABEL,FASCIA, POLISH 400            |
| 20               | 2008428-001 | LABEL FASCIA PRO CARE 100 DUTCH 2009440-001 LABEL,FASCIA, POLISH 300            |
| 20               | 2009390-001 | LABEL FASCIA, CHINESE 2009441-001 LABEL,FASCIA, POLISH 200                      |
| 20               | 2009392-001 | LABEL FASCIA, CHINESE 300 2009442-001 LABEL,FASCIA, POLISH 100                  |
| 20               | 2009393-001 | LABEL FASCIA, CHINESE 200 2010423-001 LABEL,FASCIA,PROCARE400,GREEK             |
| 20               | 2009394-001 | LABEL FASCIA, CHINESE 100 2010424-001 LABEL,FASCIA,PROCARE300,GREEK             |
| 20               | 2011813-001 | LABEL, FASCIA, PROCARE, DANISH 400 2010425-001<br>LABEL,FASCIA,PROCARE200,GREEK |
| 20               | 2009401-001 | LABEL FASCIA, DANISH 300 2010426-001 LABEL,FASCIA,PROCARE100,GREEK              |
| 20               | 2009402-001 | LABEL FASCIA, DANISH 200 2009396-001 LABEL FASCIA, JAPANESE 400                 |
| 20               | 2009403-001 | LABEL FASCIA, DANISH 100 2009397-001 LABEL FASCIA, JAPANESE 300                 |
| 20               | 2009404-001 | LABEL FASCIA, NORWEGIAN 400 2009398-001 LABEL FASCIA, JAPANESE 200              |
| 20               | 2009406-001 | LABEL FASCIA, NORWEGIAN 300 2009399-001 LABEL FASCIA, JAPANESE 100              |
| 21               | 2007843-001 | LABEL SET, KEYPAD ENGLISH 400 PRINT                                             |
| 21               | 2008591-001 | LABEL SET, KEYPAD ENGLISH 300 PRINT                                             |
| 21               | 2008592-001 | LABEL SET, KEYPAD ENGLISH 200 PRINTER                                           |
| 21               | 2008593-001 | LABEL SET, KEYPAD ENGLISH 100 PRINTER                                           |
| 21               | 2008797-001 | LABEL SET, KEYPAD DPC400 FRENCH PRINTER                                         |
| 21               | 2008798-001 | LABEL SET, KEYPAD DPC300 FRENCH PRINTER                                         |
| 21               | 2008799-001 | LABEL SET, KEYPAD DPC200 FRENCH PRINTER                                         |
| 21               | 2008800-001 | LABEL SET, KEYPAD DPC100 FRENCH PRINTER                                         |
| 21               | 2008801-001 | LABEL SET, KEYPAD DPC400 GERMAN PRINTER                                         |
| 21               | 2008802-001 | LABEL SET, KEYPAD DPC300 GERMAN PRINTER                                         |
| 21               | 2008803-001 | LABEL SET, KEYPAD DPC200 GERMAN PRINTER                                         |
| 21               | 2009812-001 | LABEL SET, KEYPAD DPC100 GERMAN PRINTER                                         |
| 21               | 2008805-001 | LABEL, KEYPAD DPC400 SPANISH PRINTER                                            |

| Bubble<br>Number | Part Number | Description                                     |
|------------------|-------------|-------------------------------------------------|
| 21               | 2008806-001 | LABEL, KEYPAD DPC300 SPANISH PRINTER            |
| 21               | 2008807-001 | LABEL, KEYPAD DPC200 SPANISH PRINTER            |
| 21               | 2008808-001 | LABEL, KEYPAD DPC100 SPANISH PRINTER            |
| 21               | 2010815-001 | LABEL SET, KEYPAD DPC400,ENGLISH,PRINT,AUSC     |
| 21               | 2010816-001 | LABEL SET, KEYPAD, DPC300, ENGLISH, PRINT, AUSC |
| 21               | 2010817-001 | LABEL SET, KEYPAD,DPC200,ENGLISH,PRINT,AUSC     |
| 21               | 2010818-001 | LABEL SET, KEYPAD, DPC100, ENGLISH, PRINT, AUSC |
| 21               | 2010823-001 | LABEL SET, KEYPAD,DPC400,FRENCH,PRINT,AUSC      |
| 21               | 2010824-001 | LABEL SET, KEYPAD,DPC300,FRENCH,PRINT,AUSC      |
| 21               | 2010825-001 | LABEL SET, KEYPAD,DPC200,FRENCH,PRINT,AUSC      |
| 21               | 2010826-001 | LABEL SET, KEYPAD,DPC100,FRENCH,PRINT,AUSC      |
| 21               | 2010831-001 | LABEL SET, KEYPAD,DPC400,GERMAN,PRINT,AUSC      |
| 21               | 2010832-001 | LABEL SET, KEYPAD,DPC300,GERMAN,PRINT,AUSC      |
| 21               | 2010833-001 | LABEL SET, KEYPAD,DPC200,GERMAN,PRINT,AUSC      |
| 21               | 2010834-001 | LABEL SET, KEYPAD,DPC100,GERMAN,PRINT,AUSC      |
| 21               | 2008809-001 | LABEL, KEYPAD DPC400 ITALIAN PRINTER            |
| 21               | 2008810-001 | LABEL, KEYPAD DPC300 ITALIAN PRINTER            |
| 21               | 2008811-001 | LABEL, KEYPAD DPC200 ITALIAN PRINTER            |
| 21               | 2008812-001 | LABEL,KEYPAD, DPC100 ITALIAN PRINTER            |
| 21               | 2008813-001 | LABEL, KEYPAD DPC400 SWEDISH PRINTER            |
| 21               | 2008814-001 | LABEL, KEYPAD DPC300 SWEDISH PRINTER            |
| 21               | 2008815-001 | LABEL, KEYPAD DPC200 SWEDISH PRINTER            |
| 21               | 2008816-001 | LABEL, KEYPADDPC100 SWEDISH PRINTER             |
| 21               | 2008817-001 | LABEL SET, KEYPAD, DPC400, DUTCH, PRINTER       |
| 21               | 2008818-001 | LABEL SE, KEYPADT, DPC300, DUTCH, PRINTER       |
| 21               | 2008819-001 | LABEL SET, KEYPAD, DPC200, DUTCH, PRINTER       |
| 21               | 2008820-001 | LABEL SET, KEYPAD, DPC100, DUTCH, PRINTER       |
| 21               | 2009129-001 | LABEL, KEYPAD, DPC400 CHINESE PRINTER           |
| 21               | 2009130-001 | LABEL, KEYPAD DPC300 CHINESE PRINTER            |
| 21               | 2009137-001 | LABEL, KEYPAD DPC200 CHINESE PRINTER            |

| Bubble<br>Number | Part Number | Description                                |
|------------------|-------------|--------------------------------------------|
| 21               | 2009138-001 | LABEL, KEYPAD DPC100 CHINESE PRINTER       |
| 21               | 2009147-001 | LABEL, KEYPAD DPC400, DANISH, PRINTER      |
| 21               | 2009148-001 | LABEL, KEYPAD, DPC300, DANISH, PRINTER     |
| 21               | 2009172-001 | LABEL, KEYPAD, DPC100, PORTUGUESE, PRINTER |
| 21               | 2009173-001 | LABEL, KEYPAD, DPC400, RUSSIAN, PRINTER    |
| 21               | 2009175-001 | LABEL, KEYPAD, DPC300, RUSSIAN, PRINTER    |
| 21               | 2009176-001 | LABEL, KEYPAD, DPC200, RUSSIAN, PRINTER    |
| 21               | 2009177-001 | LABEL, KEYPAD, DPC100, RUSSIAN, PRINTER    |
| 21               | 2009178-001 | LABEL, KEYPAD, DPC400, HUNGARIAN, PRINTER  |
| 21               | 2009179-001 | LABEL, KEYPAD, DPC300, HUNGARIAN, PRINTER  |
| 21               | 2009180-001 | LABEL, KEYPAD, DPC200, HUNGARIAN, PRINTER  |
| 21               | 2009181-001 | LABEL, KEYPAD, DPC100, HUNGARIAN, PRINTER  |
| 21               | 2009182-001 | LABEL, KEYPAD DPC400, CZECH, PRINTER       |
| 21               | 2009183-001 | LABEL, KEYPAD, DPC300, CZECH, PRINTER      |
| 21               | 2009184-001 | LABEL, KEYPAD, DPC200, CZECH, PRINTER      |
| 21               | 2009185-001 | LABEL, KEYPAD, DPC100, CZECH, PRINTER      |
| 21               | 2009186-001 | LABEL, KEYPAD, DPC400, SLOVAK, PRINTER     |
| 21               | 2009187-001 | LABEL, KEYPAD, DPC300, SLOVAK, PRINTER     |
| 21               | 2009188-001 | LABEL, KEYPAD, DPC200, SLOVAK, PRINTER     |
| 21               | 2009189-001 | LABEL, KEYPAD, DPC100, SLOVAK, PRINTER     |
| 21               | 2009190-001 | LABEL, KEYPAD, DPC400, POLISH,PRINTER      |
| 21               | 2009191-001 | LABEL, KEYPAD, DPC300, POLISH, PRINTER     |
| 21               | 2009192-001 | LABEL, KEYPAD, DPC200, POLISH, PRINTER     |
| 21               | 2009193-001 | LABEL, KEYPAD, DPC100, POLISH,PRINTER      |
| 21               | 2009143-001 | LABEL SET, KEYPAD, DPC400, GREEK, PRINTER  |
| 21               | 2009144-001 | LABEL SET, KEYPAD, DPC300, GREEK, PRINTER  |
| 21               | 2009145-001 | LABEL SET, KEYPAD, DPC200, GREEK, PRINTER  |
| 21               | 2009146-001 | LABEL SET, KEYPAD, DPC100, GREEK, PRINTER  |
| 21               | 2010733-001 | LABEL,KEYPAD,DPC400,ENGLISH,PRINTERLESS    |
| 21               | 2010734-001 | LABEL,KEYPAD,DPC300,ENGLISH,PRINTERLESS    |

| Bubble<br>Number | Part Number | Description                              |
|------------------|-------------|------------------------------------------|
| 21               | 2010735-001 | LABEL,KEYPAD,DPC200,ENGLISH,PRINTERLESS  |
| 21               | 2010736-001 | LABEL,KEYPAD,DPC100,ENGLISH,PRINTERLESS  |
| 21               | 2010737-001 | LABEL,KEYPAD,DPC400,FRENCH,PRINTERLESS   |
| 21               | 2010738-001 | LABEL,KEYPAD,DPC300,FRENCH,PRINTERLESS   |
| 21               | 2010739-001 | LABEL,KEYPAD,DPC200,FRENCH,PRINTERLESS   |
| 21               | 2010740-001 | LABEL,KEYPAD,DPC100,FRENCH,PRINTERLESS   |
| 21               | 2010741-001 | LABEL,KEYPAD,DPC400,GERMAN,PRINERLESS    |
| 21               | 2010742-001 | LABEL,KEYPAD,DPC300,GERMAN,PRINTERLESS   |
| 21               | 2010743-001 | LABEL,KEYPAD,DPC200,GERMAN,PRINTERLESS   |
| 21               | 2010744-001 | LABEL,KEYPAD,DPC100,GERMAN,PRINTERLESS   |
| 21               | 2010745-001 | LABEL,KEYPAD,DPC400,SPANISH,PRINTERLESS  |
| 21               | 2010746-001 | LABEL,KEYPAD,DPC300,SPANISH,PRINTERLESS  |
| 21               | 2010747-001 | LABEL,KEYPAD,DPC200,SPANISH,PRINTERLESS  |
| 21               | 2010748-001 | LABEL,KEYPAD,DPC100,SPANISH,PRINTERLESS  |
| 21               | 2010749-001 | LABEL,KEYPAD,DPC400,ITALIAN,PRINTERLESS  |
| 21               | 2010750-001 | LABEL,KEYPAD,DPC300,ITALIAN,PRINTERLESS  |
| 21               | 2010751-001 | LABEL,KEYPAD,DPC200,ITALIAN,PRINTERLESS  |
| 21               | 2010752-001 | LABEL,KEYPAD,DPC100,ITALIAN,PRINTERLESS  |
| 21               | 2010753-001 | LABEL,KEYPAD,DPC400,SWEDISH,PRINTERLESS  |
| 21               | 2010767-001 | LABEL,KEYPAD,DPC200,JAPANESE,PRINTERLESS |
| 21               | 2010768-001 | LABEL,KEYPAD,DPC100,JAPANESE,PRINTERLESS |
| 21               | 2010770-001 | LABEL,KEYPAD,DPC400,DANISH,PRINTERLESS   |
| 21               | 2010771-001 | LABEL,KEYPAD,DPC300,DANISH,PRINTERLESS   |
| 21               | 2010772-001 | LABEL,KEYPAD,DPC200,DANISH,PRINTERLESS   |
| 21               | 2010773-001 | LABEL,KEYPAD,DPC100,DANISH,PRINTERLESS   |
| 21               | 2010774-001 | LABEL,KEYPAD,DPC400,NORWEGIAN,PRINTRLESS |
| 21               | 2010775-001 | LABEL,KEYPAD,DPC300,NORWEGIAN,PRINTRLESS |
| 21               | 2010776-001 | LABEL,KEYPAD,DPC200,NORWEGIAN,PRINTRLESS |
| 21               | 2010777-001 | LABEL,KEYPAD,DPC100,NORWEGIAN,PRINTRLESS |
| 21               | 2010782-001 | LABEL,KEYPAD,DPC400,FINNISH,PRINTERLESS  |

| Bubble<br>Number | Part Number | Description                              |
|------------------|-------------|------------------------------------------|
| 21               | 2010783-001 | LABEL,KEYPAD,DPC300,FINNISH,PRINTERLESS  |
| 21               | 2010784-001 | LABEL,KEYPAD,DPC200,FINNISH,PRINTERLESS  |
| 21               | 2010785-001 | LABEL,KEYPAD,DPC100,FINNISH,PRINTERLESS  |
| 21               | 2010786-001 | LABEL,KEYPAD,DPC400,PORTUGUESE,PRINTLESS |
| 21               | 2010788-001 | LABEL,KEYPAD,DPC300,PORTUGUESE,PRINTLESS |
| 21               | 2010789-001 | LABEL,KEYPAD,DPC200,PORTUGUESE,PRINTLESS |
| 21               | 2010790-001 | LABEL,KEYPAD,DPC100,PORTUGUESE,PRINTLESS |
| 21               | 2010791-001 | LABEL.KEYPAD,DPC400,RUSSIAN,PRINTERLESS  |
| 21               | 2010792-001 | LABEL,KEYPAD,DPC300,RUSSIAN,PRINTERLESS  |
| 21               | 2010793-001 | LABEL,KEYPAD,DPC200,RUSSIAN,PRINTERLESS  |
| 21               | 2010794-001 | LABEL,KEYPAD,DPC100,RUSSIAN,PRINTERLESS  |
| 21               | 2010795-001 | LABEL,KEYPAD,DPC400,HUNGARIAN,PRINTRLESS |
| 21               | 2010796-001 | LABEL,KEYPAD,DPC300,HUNGARIAN,PRINTRLESS |
| 21               | 2010797-001 | LABEL,KEYPAD,DPC200,HUNGARIAN,PRINTRLESS |
| 21               | 2010798-001 | LABEL,KEYPAD,DPC100,HUNGARIAN,PRINTRLESS |
| 21               | 2010799-001 | LABEL,KEYPAD,DPC400,CZECH,PRINTERLESS    |
| 21               | 2010800-001 | LABEL,KEYPAD,DPC300,CZECH,PRINTERLESS    |
| 21               | 2010801-001 | LABEL,KEYPAD,DPC200,CZECH,PRINTERLESS    |
| 21               | 2010802-001 | LABEL,KEYPAD,DPC100,CZECH,PRINTERLESS    |
| 21               | 2010803-001 | LABEL,KEYPAD,DPC400,SLOVAK,PRINTERLESS   |
| 21               | 2010804-001 | LABEL,KEYPAD,DPC300,SLOVAK,PRINTERLESS   |
| 21               | 2010805-001 | LABEL,KEYPAD,DPC200,SLOVAK,PRINTERLESS   |
| 21               | 2010806-001 | LABEL,KEYPAD,DPC100,SLOVAK,PRINTERLESS   |
| 21               | 2010807-001 | LABEL,KEYPAD,DPC400,POLISH,PRINTERLESS   |
| 21               | 2010808-001 | LABEL,KEYPAD,DPC300,POLISH,PRINTERLESS   |
| 21               | 2010809-001 | LABEL,KEYPAD,DPC200,POLISH,PRINTERLESS   |
| 21               | 2010810-001 | LABEL,KEYPAD,DPC100,POLISH,PRINTERLESS   |
| 21               | 2010811-001 | LABEL,KEYPAD,DPC400,GREEK,PRINTERLESS    |
| 21               | 2010812-001 | LABEL,KEYPAD,DPC300,GREEK,PRINTERLESS    |
| 21               | 2010813-001 | LABEL,KEYPAD,DPC200,GREEK,PRINTERLESS    |

| Bubble<br>Number | Part Number | Description                              |
|------------------|-------------|------------------------------------------|
| 21               | 2010814-001 | LABEL,KEYPAD,DPC100,GREEK,PRINTERLESS    |
| 21               | 2010819-001 | LABEL,KEYPAD,DPC400,ENGLISH,AUSC,PRNTLSS |
| 21               | 2010820-001 | LABEL,KEYPAD,DPC300,ENGLISH,AUSC,PRNTLSS |
| 21               | 2010821-001 | LABEL,KEYPAD,DPC200,ENGLISH,AUSC,PRNTLSS |
| 21               | 2010822-001 | LABEL,KEYPAD,DPC100,ENGLISH,AUSC,PRNTLSS |
| 22               | 2011830-001 | KIT, FRU HELP CARD GUIDES ENGLISH        |
| 23               | 2018389-001 | KIT, KEYPADS LEFT & RIGHT PROCARE FRU    |
| 24               | 2020006-001 | PRINTER ROLLER                           |
| 25               | 633178CR    | BATTERY, LEAD-ACID, 6-VOLT, 3.0 AH       |

# FRU Main Reference Guide Drawing

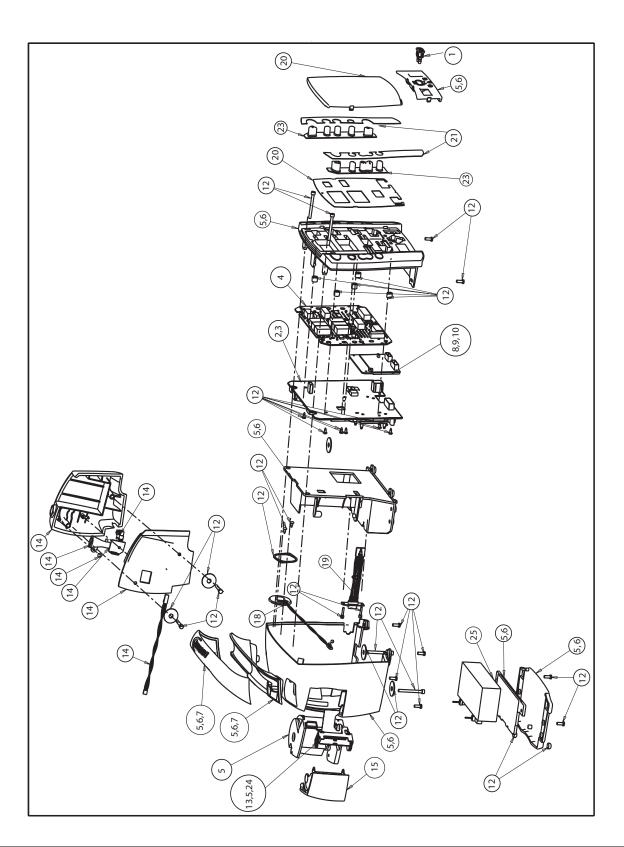

For quick reference use the following FRU Main Reference Guide drawing.

# Assembly/Disassembly of FRUs

# **Monitor Disassembly Procedure**

The following procedure is sequential (i.e., you must remove the battery and rear case to remove the printer, etc.

Battery

1. Remove 4 screws securing the instruction cards.

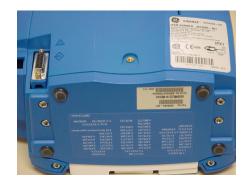

- 2. Remove the battery compartment door and adhesive pad.
- 3. The battery can now be removed.

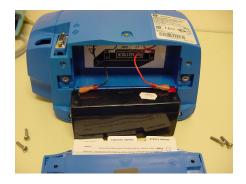

#### Rear Case

- 1. Remove remaining four screws from the bottom of the monitor.
- 2. Set monitor upright.

3. Carefully remove the front faceplate.

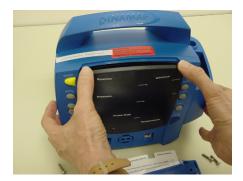

4. Remove 2 screws behind black overlay.

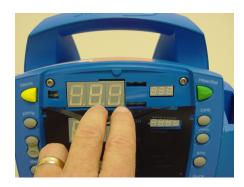

- 5. Set monitor on its face and open the printer door.
- 6. Carefully remove the rear case.
- 7. Unplug speaker cable from circuit board.
- 8. Unplug rear case cable.

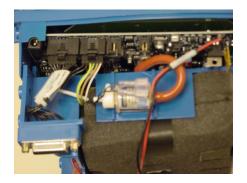

#### Printer

- 1. Unplug air hose from valve and 2 elbow joints.
- 2. Remove 3 cable assemblies.

- 3. Moves aside battery cables.
- 4. Locate and release retention tab and slide back sub chassis.
- 5. Lift the 2 black tabs and remove printer cable.

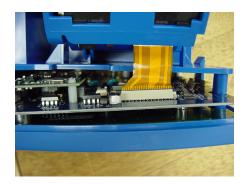

- 6. Remove printer assembly.
- 7. Remove sub-chassis and set aside.

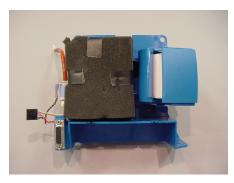

8. Remove pneumatic assembly from sub-chassis.

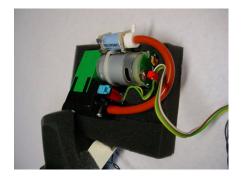

# SpO<sub>2</sub> Board

1. Remove hex nuts near SPO2 board.

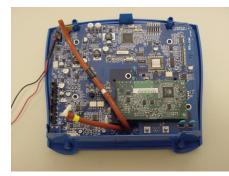

- 2. Turn monitor over and remove 2 SPO2 connector screws.
- 3. Turn monitor on its face.
- 4. Using needle nose pliers squeeze nylon retention tabs and remove SPO2 board.

Main Board

1. Remove 5 phillips screws.

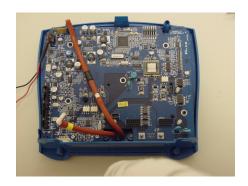

- 2. Remove 2 torques head screws.
- 3. Unplug tubing from main bd.

#### Display Board

1. Carefully lift the Main board away from the Display board.

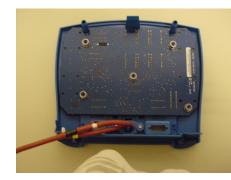

- 2. Collect the 5 spacers used to align the Main and Display Boards.
- 3. Lift the display board away from the front panel.

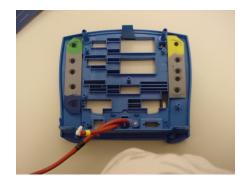

- 4. The monitor is now completely disassembled.
- 5. Reverse the above sequence to reassemble the monitor.
- 6. Be careful not to pinch any cables or tubing during reassembly.

**NOTE:** Updated Instructions may be included in your replacement parts kit, always review all material included in your kit.

# A Technical Specifications

For your notes

# Specifications

# Mechanical

| Dimensions                 | Height: 9.7 in (24.7 cm)<br>Width: 8.6 in (21.9 cm) without Temperature<br>10.0 in (25.4 cm) with Temperature<br>Depth: 5.3 in (13.5 cm) |
|----------------------------|----------------------------------------------------------------------------------------------------|
| Weight, Including Battery  | 5.68 lb (2.58 kg)                                                                                                    |
| Mountings                  | Self-supporting on rubber feet                                                                                                    |
| Portability                | Carried by handle                                                                                                    |
| Classification Information | Mode of operation: continuous<br>Degree of protection against harmful ingress of<br>water: Drip-proof IPX1                               |

# **Power Requirements**

| Power Converter US | P/N: 2018859-001<br>Protection against electrical shock: Class II<br>AC input: 100-250 VAC/50-60 Hz 12W<br>DC output voltage: 12VDC at 1.0A<br>The AC mains power adapter contains a<br>nonresettable and nonreplaceable fuse.                                                                                                    |
|--------------------|----------------------------------------------------------------------------------------------------|
| Monitor            | Protection against electricalshock: Internally<br>powered or Class II when powered from specified<br>external power supply.<br>DC input voltage: 12 VDC, supplied from a source<br>conforming to IEC 601-1.<br>Fuses: The Monitor contains four fuses. The fuses<br>are auto-resettable and mounted within the<br>Monitor. The fuses protect the low voltage DC<br>input, the battery, the remote alarm output, and<br>the +5 V output on the host port connector.<br>Battery: 6 volt, 3.3 amp-hours protected by<br>internal auto-resetting fuse and thermal<br>protection.<br>Minimum operation time: 5 hrs (5 min cycle with<br>adult cuff at 25 °C, SpO <sub>2</sub> active at 60 bpm, Temp in<br>monitor mode) from full charge. Time for full<br>recharge: Approx. 5 hrs from full discharge when<br>the Monitor is switched off and approx. 8 hrs when<br>the Monitor is switched on. |

# Environmental

|                          | Operating Temperature                                                      | + 5 °C to + 40 °C<br>(+ 41 °F to + 104 °F)                                                                                                    |
|--------------------------|----------------------------------------------------------------------------|----------------------------------------------------------------------------------------------------|
|                          | Operating Atmospheric<br>Pressure                                          | 700 hPa to 1060 hPa                                                                                                    |
|                          | Storage Temperature                                                        | – 20 °C to + 50 °C<br>(– 4 °F to + 122 °F)                                                                                                    |
|                          | Storage/Transportation<br>Atmospheric Pressure                             | 500 hPa to 1060 hPa                                                                                                    |
|                          | Humidity Range                                                             | 5% to 95% noncondensing                                                                                                    |
|                          | Radio Frequency                                                            | Complies with IEC Publication 601-1-2 (April 1993)<br>Medical Electrical Equipment, Electromagnetic<br>Compatibility Requirements and Tests and CISPR<br>11 (Group 1, Class B) for radiated and conducted<br>emissions. |
| BP                       |                                                                            |                                                                                                    |
|                          | Cuff Pressure Range<br>(Normal operating range)                            | 0 to 290 mmHg (adult/ped)<br>0 to 140 mmHg (neonate)                                                                                                    |
|                          | Blood Pressure Accuracy                                                    | Meets ANSI/AAMI standard SP-10 (mean error ≤5<br>mmHg, standard deviation ≤8 mmHg).<br>Auscultatory: BHS protocol Grade A/A; ESH<br>protocol requirements passed                                                        |
|                          | Maximum Determination<br>Time                                              | 120 s (adult/ped)<br>85 s (neonate)                                                                                                    |
|                          | Overpressure Cutoff                                                        | 300 to 330 mmHg (adult/ped)<br>150 to 165 mmHg (neonate)                                                                                                    |
|                          | Pulse Rate Range                                                           | 30 to 200 beats/min (adult/ped)<br>30 to 220 beats/min (neonate)                                                                                                    |
|                          | Pulse Rate Accuracy                                                        | ± 3.5%                                                                                                    |
| Factory Default Settings |                                                                            |                                                                                                    |
|                          | Systolic Limits (mmHg)                                                     | HIGH: 200                                                                                                    |
|                          | Diastolic Limits (mmHg)                                                    | LOW: 80<br>HIGH: 120                                                                                                    |
|                          | Inflation Pressure*                                                        | LOW: 30<br>160 mmHg (adult/ped)<br>110 mmLlg (acongta)                                                                                                    |
|                          | Cycle button<br>*Default inflation pressure can be cl<br>operation manual. | 110 mmHg (neonate)<br>15<br>hanged in Config Mode. Refer to the <b>Getting Started</b> section of                                                                                                    |

All DINAMAP® Monitor regulatory and accuracy studies have been performed using CRITIKON<sup>®</sup> Blood Pressure Cuffs. Use only CRITIKON<sup>®</sup> Blood Pressure Cuffs. The size, shape, and bladder characteristics can affect the performance of the instrument. Inaccurate readings may occur unless CRITIKON<sup>®</sup> Blood Pressure Cuffs are used. Critikon US Patents 4,360,029; 4,501,280; 4,546,775; 4,638,810; 5,052,397; 4,349,034; 4,543,962; 4,627,440; 4,754,761; 5,170,795 **European Patents** EP122123, EP205805, EP207807 Nellcor SpO<sub>2</sub> Measurement Range 1 to 100% SpO<sub>2</sub> Pulse Rate 20 to 250 beats/min Accuracy and Motion Tolerance Saturation Adults\* 70 to 100% ±2 digits Neonate\* 70 to 100% ±3 digits Low Perfusion\*\* 70 to 100% ±2 digits 0 to 69% unspecified Pulse Rate Adult and Neonate 20 to 250 beats/min ±3 digits 20 to 250 beats/min ±3 digits Low Perfusion\*\*

\*Adult specifications are shown for OxiMax<sup>®</sup> MAX-A and MAX-N sensors with the N-600. Neonate specifications are shown for OxiMax<sup>®</sup> MAX-N with the N-600. Saturation accuracy will vary by sensor type.

\*\*Applicability: OxiMax<sup>®</sup> MAX-A, MAX-AL, MAX-P, MAX-I, and MAX-N sensors.

#### NELLCOR<sup>®</sup> Sensor Accuracy

**NOTE:** All NELLCOR<sup>®</sup> sensors must be used with the NELLCOR<sup>®</sup> DOC-10 cable; the SCP-10 cable is not compatible with the ProCare Monitor.

| Sensor Model                                                                                                    | <u>SpO<sub>2</sub> Range</u><br><u>70% - 100%</u>                            |
|----------------------------------------------------------------------------------------------------|------------------------------------------------------------------------------|
| <b>OxiMax®</b><br>MAX-A*, MAX-AL*<br>MAX-N* <sup>†</sup> (Adult)<br>MAX-N* <sup>†</sup> (Neonate)<br>MAX-P*<br>MAX-I*<br>MAX-R* <sup>‡</sup> | ±2 digits<br>±2 digits<br>±3 digits<br>±2 digits<br>±2 digits<br>±3.5 digits |
| <b>OxiCliq®</b><br>OxiCliq A<br>OxiCliq P<br>OxiCliq N <sup>†</sup> (Adult)<br>OxiCliq N <sup>†</sup> (Neonate)                              | ±2.5 digits<br>±2.5 digits<br>±2.5 digits<br>±3.5 digits                     |

#### **Reusable Sensor Models**

OxiClig I

| D-YS (Infant to Adult) | ±3 digits   |
|------------------------|-------------|
| D-YS (Neonate)         | ±4 digits   |
| D-YS with D-YSE        | ±3.5 digits |
| D-YS with D-YSPD       | ±3.5 digits |
| DS-100A                | ±3 digits   |
| OXI-A/N (Adult)        | ±3 digits   |
| OXI-A/N (Neonate)      | ±4 digits   |
| OXI-P/I                | ±3 digits   |

\* The accuracy specification under motion conditions is ±3. For a definition of motion, contact NELLCOR<sup>®</sup> Technical Services or your local representative.

±2.5 digits

 $^{\dagger}$  The MAX-N and the OxiCliq N were tested on patients >40 kg.

<sup>‡</sup> The accuracy specification has been determined between saturations of 80%-100%.

#### **Neonatal Sensor Accuracy**

When sensors are used on neonatal subjects as recommended, the specified accuracy range is increased by  $\pm 1$  digit, to account for the theoretical effect on oximeter measurements of fetal hemoglobin in neonatal blood. For example, MAX-N accuracy on neonates is  $\pm 3$  digits, rather than  $\pm 2$  digits.

#### Sensor Light Source

Wavelength

Infrared: 890 nm (nominal) Red: 660 nm (nominal) Power Dissipation

Infrared: 22.5 mW (max) Red: 30 mW (max)

#### Factory Default Settings

SpO<sub>2</sub> (%) SpO<sub>2</sub> (%) Response Mode SatSeconds™ HIGH Alarm Limit: 100 LOW Alarm Limit: 90 2 (for Mode 2: Fast Response) 0

#### NELLCOR<sup>®</sup> Patents

US Patent No. 4,802,486; 4,869,254; 4,928,692; 4,934,372; 5,078,136; 5,485,847; 5,743,263; 5,865,736; 6,035,223; 6,298,252; 6,463,310; 6,591,123; 6,675,031; 6,708,049; 6,801,797; Re. 35,122 and foreign equivalents.

## Masimo SpO<sub>2</sub>

#### Measurement Range

SpO<sub>2</sub> Pulse Rate Perfusion Range 1 to 100% 25 to 240 beats/min 0.02 to 20%

#### Accuracy and Motion Tolerance

#### Saturation

Without Motion - Adult/Ped\*70 to  $100\% \pm 2$  digitsWithout Motion - Neonate\*70 to  $100\% \pm 3$  digitsWith Motion - Adult/Ped/Neo\*\*\*†70 to  $100\% \pm 3$  digitsLow Perfusion‡70 to  $100\% \pm 2$  digits0 to 69% unspecified

#### Pulse Rate

Without Motion25 to 240 bWith Motionnormal phy25 to 240 b

25 to 240 beats/min ±3 digits normal physiologic range 25 to 240 beats/min ±5 digits

\* The Masimo SET<sup>®</sup> SpO<sub>2</sub> parameter with LNOP-Adt sensors has been validated for no motion accuracy in human blood studies on healthy adult volunteers in induced hypoxia studies in the range of 70-100% SpO<sub>2</sub> against a laboratory co-oximeter and ECG monitor. This variation equals plus or minus one standard deviation. Plus or minus one standard deviation encompasses 68% of the population.

\*\*The Masimo SET<sup>®</sup> SpO<sub>2</sub> parameter with LNOP-Adt sensors has been validated for motion accuracy in human blood studies on healthy adult volunteers in induced hypoxia studies while performing rubbing and tapping motions at 2 to 4 Hz at an amplitude of 1 to 2 cm and a nonrepetitive motion between 1 to 5 Hz at an amplitude of 2 to 3 cm in induced hypoxia studies in the range of 70-100% SpO2 against a laboratory co-oximeter and ECG monitor. This variation equals plus or minus one standard deviation. Plus or minus one standard deviation encompasses 68% of the population.

 $^{+}$ The Masimo SET<sup>®</sup> SpO<sub>2</sub> parameter with LNOP-Neo Pt sensors has been validated for neonatal motion accuracy in human blood studies on neonates while moving the neonate's foot at 2 to 4 cm against a laboratory co-oximeter and ECG monitor. This variation equals plus or minus, one standard deviation.Plus or minus one standard deviation encompasses 68% of the population.

 $The Masimo SET^{(8)} SpO_2$  parameter has been validated for low perfusion accuracy in bench top testing against a Biotek Index 2 stimulator and Masimo's simulator with signal strengths of greater than 0.02% and a % transmission of greater than 5% for saturations ranging from 70 to 100%. This variation equals plus or minus, one standard deviation.Plus or minus one standard deviation encompasses 68% of the population.

#### Masimo<sup>®</sup> Sensor Accuracy

| Sensor Model          | <u>SpO2 Range</u><br><u>70% - 100%</u> |
|-----------------------|----------------------------------------|
| LNOP                  |                                        |
| LNOP-ADT              | ± 2 digits                             |
| LNOP-ADT Long         | ± 2 digits                             |
| LNOP-PDT              | ± 2 digits                             |
| LNOP-NEO              | ± 3 digits                             |
| LNOP-NEO PT           | ± 3 digits                             |
| LNOP-DCI (reusable)   | ± 2 digits                             |
| LNOP-DCSC (reusable)  | ± 2 digits                             |
| LNOP-DCIP (reusable)  | ± 2 digits                             |
| NRI25 (reusable)      | ± 2 digits                             |
| LNOP-DC195 (reusable) | ± 2 digits                             |

#### Resolution

| Saturation (% SpO <sub>2</sub> ) | 1% |
|----------------------------------|----|
| Pulse Rate (bpm)                 | 1  |

#### Low Perfusion Performance

| >0.02% Pulse Amplitude | Saturation (% $SpO_2$ ) ±2 digits |
|------------------------|-----------------------------------|
| and % Transmission >5% | Pulse Rate ±3 digits              |

#### Interfering Substances

Carboxyhemoglobin may erroneously increase readings. The level of increase is approximately equal to the amount of carboxyhemoglobin present. Dyes, or any substance containing dyes, that change usual arterial pigmentation may cause erroneous readings.

#### Sensor Light Source

Wavelength

Infrared: 905 nm (nominal) Red: 660 nm (nominal)

Power Dissipation Infrared: 22.5 mW (max) Red: 27.5 mW (max)

#### Factory Default Settings

| SpO <sub>2</sub> (%) | HIGH: 100                     |
|----------------------|-------------------------------|
| SpO <sub>2</sub> (%) | LOW: 90                       |
| Sensitivity Mode     | 2 (for low perfusion-Default) |
| Averaging Time       | 12 seconds                    |
| FastSAT Mode         | 0 (for Off)                   |

#### Masimo Patents

5,482,036; 5,490,505; 5,632,272; 5,685,299; 5,758,644; 5,769,785; 6,002,952; 6,036,642; 6,067,462; 6,206,830; 6,157,850, and international equivalents.

# Temperature

|                           | Scale                                                                                                    | °Fahrenheit (F)<br>°Celsius (C)                                                                                  |
|---------------------------|----------------------------------------------------------------------------------------------------|----------------------------------------------------------------------------------------------------|
|                           | Range<br>Predictive mode<br>Monitor mode                                                                                                    | Max: 41.1° C; 106.0° F<br>Min: 35.6° C; 96.0° F<br>Max: 41.1° C; 106.0° F<br>Min: 26.7° C; 80.0° F               |
|                           | Monitor mode accuracy                                                                                                    | ± 0.1° C<br>± 0.2° F (when tested in a calibrated liquid bath;<br>meets ASTM E1112, Table 1, in range specified) |
|                           | Determination time                                                                                                    | approx. 10 seconds, typical                                                                                      |
|                           | Use only IVAC <sup>®</sup> probes and P850A probe covers. The size, shape, and thermal characteristics of the probe covers can affect the performance of the instrument. Inaccurate readings or retention problems may occur unless IVAC <sup>®</sup> probes and probe covers are used. Refer to Appendix D for reorder codes. |                                                                                                    |
| Factory Default Settings  |                                                                                                    |                                                                                                    |
|                           | Unit of measure                                                                                                    | °F                                                                                                    |
| IVAC <sup>®</sup> Patents |                                                                                                    |                                                                                                    |
|                           | U.S. D300,728, D300,909                                                                                                    |                                                                                                    |
| Pulse Rate                |                                                                                                    |                                                                                                    |
| Factory Default Settings  |                                                                                                    |                                                                                                    |
|                           | Pulse Rate                                                                                                    | HIGH: 150<br>LOW: 50                                                                                             |
|                           | Refer to individual SpO <sub>2</sub> and BP sections.                                                                                                    |                                                                                                    |

# **B** Appropriate Use of NIBP Simulators

#### For your notes

## **Appropriate Use of NIBP Simulators**

## **NIBP Accuracy**

Noninvasive Blood Pressure (NIBP) monitors are approved for sale in the U.S. by the FDA (1) and in Europe through the CE Mark. Both of these processes require that the accuracy of NIBP monitors be established through clinical testing - the use of NIBP simulators is not acceptable.

GE Healthcare has established accuracy using the AAMI SP-10 standard (2) and a similar standard exists in Europe (3). The AAMI standard specifies that the accuracy of NIBP monitors can be determined using either an invasive (intraarterial) or noninvasive (auscultatory) blood pressure reference. Over the last 30 years, DINAMAP<sup>®</sup> accuracy has been established using an invasive central aortic blood pressure reference. More recently, the DINAMAP ProCare Monitor has also been validated against a manual auscultatory reference.

### **Clinical vs. Simulator Readings**

There are a number of reasons why the clinical studies are required for the measurement of NIBP accuracy. Many physiologic measurements (e.g. ECG, HR, eTCO2) can be taken with little interaction between the monitor and the patient. These devices can typically be validated using previously recorded patient data.

Unlike the transducers/electrodes used in these devices, the NIBP cuff has two functions. In addition to sensing the pressure pulses in the cuff, the cuff occludes and then releases the patient's artery to create the conditions that allow blood pressure to be measured.

An "artificial arm" would need to test both the sensing and occluding functions of the cuff, and mimic the nonlinear dynamics of the artery to provide an effective clinical simulation. While this has been attempted (4), there are no effective "arms" available.

Commercial NIBP simulators do attempt to test either function of the NIBP cuff. Pressure signals are generated by the simulator in response to the inflation and deflation cycles of the monitor. While the cuff may be in the system, it is wrapped on a mandrel. The ability of the cuff to transducer pressure signals or to occlude the artery is not tested.

There are further limitations to the pressure pulses used by simulators. During the deflation of the cuff, the shape of the generated pressure oscillations changes as the cuff goes from systolic to diastolic pressures. This is due to the fact that the artery is only open when the arterial pressure is above cuff pressure. As can be seen in Figures 1A-1C, the shape of the oscillation changes as the cuff pressure changes, and the artery opens. Commercial NIBP simulators use one waveform shape at all pressure levels, which is simply scaled to reflect the oscillometric envelope.

In addition, the shape of the oscillation generated by commercial simulators does not match the shape of a typical oscillation measured during clinical testing (Figures 2A-2B). These differences in the shape of the pulses can effect how an NIBP monitor analyzes the oscillometric envelope. While it is possible to

develop an algorithm, which produces readings that correspond to the simulator settings, it is preferable to use the clinical data for algorithm development.

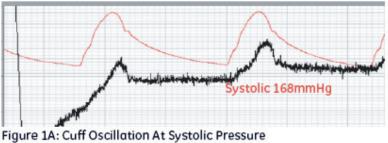

(- Invasive Pressure; - Cuff Pressure)

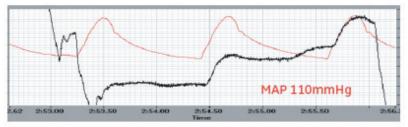

Figure 1B: Cuff Oscillation From A Clinical Measurement (- Invasive Pressure; - Cuff Pressure)

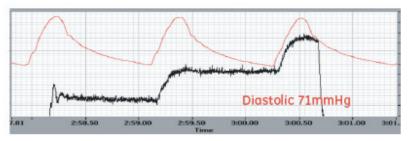

Figure 1C: Cuff Oscillation From A Clinical Measurement (- Invasive Pressure; - Cuff Pressure)

## What Do Simulator Manufactures Say?

The DNI Nevada (Fluke Biomedical) CuffLink manual states:

"Since the CuffLink produces the same response independent of the inflate/ deflate cycle or the algorithm used by the monitor, we offer the term "Target Value" as an approximation of the patient's actual blood pressure" (5)

BioTek<sup>®</sup> BP Pump 2<sup>™</sup> (Fluke Biomedical) manual, in response to the question of why monitor readings differ from the target values on the simulator, states:

"Neither the monitor or the BP Pump 2 is broken. Some monitors were designed to give readings close to those obtained by the Auscultatory method of blood pressure determinations. Other monitors have been designed to agree with Invasive blood pressure readings. It is well known that Invasive and Auscultatory BP readings on the same subject can be quite different" (6)

Both of these statements indicate that these simulators cannot be used to demonstrate the accuracy of an NIBP monitor.

#### Why Use Simulators?

Simulators provide a method for producing repeatable signals that can be used to check that the monitor is responding to noninvasive blood pressure signals. Reference values obtained from a particular make and model of an NIBP monitor can be used to confirm that no changes have occurred after service to that same type of monitor.

Simulators can also be used to test for leaks and conduct static pressure calibration of NIBP monitors and as part of preventive maintenance programs.

#### Summary

The accuracy of an NIBP monitor can only be determined by comparison to a clinical blood pressure reference. NIBP simulators are useful for certain types of testing, but should not be used for accuracy testing.

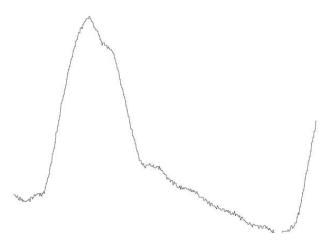

Figure 2A: Cuff Oscillation From A Clinical Measurement

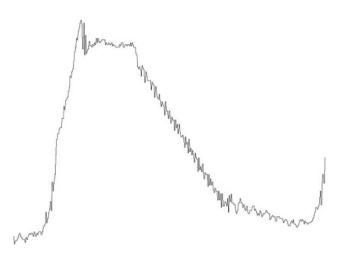

Figure 2B: Cuff Oscillation From A Simulator Measurement

#### References

- 1. FDA, CDRH, Non-Invasive Blood Pressure (NIBP) Monitor Guidance, March 10, 1997
- 2. ANSI/AAMI SP10:2002, Manual, Electronic or Automated Sphygmomanometers
- 3. EN 1060-4 2004 Specification for non-invasive sphygmomanometers Part 4: Test procedures to determine the overall system accuracy of automated non-invasive sphygmomanometers
- 4. Mieke, S, Substitute of simulators for human subjects; Blood Press Monit, October 1, 1997; 2(5): 251-256
- 5. DNI Nevada CuffLink Non-Invasive Blood Pressure Analyzer, Operating and Service Manual; Revision E, 11/97
- 6. BP Pump 2 Noninvasive Blood Pressure Simulator and Tester, Operations Manual; Revision C, January 2003

Bio-Tek and BP Pump 2 are trademarks of Bio-Tek Instruments.

## C Electromagnetic Compatibility (EMC)

For your notes

## Electromagnetic Compatibility (EMC): ProCare Monitor

Changes or modifications to this system not expressly approved by GE Medical Systems can cause EMC issues with this or other equipment. This system is designed and tested to comply with applicable regulation regarding EMC and must be installed and put into service according to the EMC information stated in this appendix.

#### WARNINGS

Use of portable phones or other radio frequency (RF) emitting equipment near the system may cause unexpected or adverse operation.

The equipment or system should not be used adjacent to, or stacked with, other equipment. If adjacent or stacked use is necessary, the equipment or system should be tested to verify normal operation in the configuration in which it is being used.

### Guidance and Manufacturer's Declaration – Electromagnetic Emissions

The DINAMAP<sup>®</sup> *ProCare* Monitor is intended for use in the electromagnetic environment specified below. It is the responsibility of the customer or user to assure that the DINAMAP<sup>®</sup> *ProCare* Monitor is used in such an environment.

| Emissions Test                                             | Compliance | Electromagnetic Environment – Guidance                                                                                                    |
|------------------------------------------------------------|------------|----------------------------------------------------------------------------------------------------|
| RF Emissions<br>EN 55011                                   | Group 1    | The equipment uses RF energy only for its internal function.<br>Therefore, its RF emissions are very low and are not likely to cause<br>any interference in nearby electronic equipment.                                            |
| RF Emissions<br>EN 55011                                   | Class B    |                                                                                                    |
| Harmonic Emissions<br>EN 61000-3-2                         | Class A    | The equipment is suitable for use in all establishments, including<br>domestic establishments and those directly connected to the public<br>low-voltage power supply network that supplies buildings used for<br>domestic purposes. |
| Voltage Fluctuations/<br>Flicker Emissions<br>EN 61000-3-3 | Complies   |                                                                                                    |

The DINAMAP<sup>®</sup> *ProCare* Monitor is intended for use in the electromagnetic environment specified below. It is the responsibility of the customer or user to assure that the DINAMAP<sup>®</sup> *ProCare* Monitor is used in such an environment.

| Immunity Test                                                                                                    | EN 60601 Test Level                                                                                                    | Compliance Level                                                                                                    | Electromagnetic Environment – Guidance                                                                                                    |
|----------------------------------------------------------------------------------------------------|----------------------------------------------------------------------------------------------------|----------------------------------------------------------------------------------------------------|----------------------------------------------------------------------------------------------------|
| Electrostatic<br>Discharge (ESD)<br>EN 61000-4-2                                                                        | ± 6 kV contact<br>± 8 kV air                                                                                                    | ± 6 kV contact<br>± 8 kV air                                                                                                    | Floors should be wood, concrete or ceramic<br>tile. If floors are covered with synthetic<br>material, the relative humidity should be at<br>least 30%.                                                                                                    |
| Electrical Fast<br>Transient/Burst<br>EN 61000-4-4                                                                      | ± 2 kV for power supply<br>lines<br>±1 kV for input/output                                                                              | ± 2 kV for power<br>supply lines<br>±1 kV for input/                                                                                    | Mains power should be that of a typical commercial or hospital environment.                                                                                                    |
|                                                                                                    | lines                                                                                                    | output lines                                                                                                    |                                                                                                    |
| Surge<br>EN 61000-4-5                                                                                                   | ± 1 kV differential mode                                                                                                    | ± 1 kV differential<br>mode                                                                                                    | Mains power should be that of a typical commercial or hospital environment.                                                                                                    |
|                                                                                                    | ± 2 kV common mode                                                                                                    | ± 2 kV common<br>mode                                                                                                    |                                                                                                    |
|                                                                                                    | <5% U <sub>t</sub> (>95% dip in U <sub>t</sub> )<br>for 0.5 cycles                                                                      | <5% U <sub>t</sub> (>95% dip in<br>U <sub>t</sub> ) for 0.5 cycles                                                                      |                                                                                                    |
| Voltage dips,<br>short<br>interruptions<br>and voltage<br>variations on<br>power supply<br>input lines<br>EN 61000-4-11 | <40% U <sub>t</sub> (>60% dip in U <sub>t</sub> )<br>for 5 cycles<br><70% U <sub>t</sub> (>30% dip in U <sub>t</sub> )<br>for 25 cycles | <40% U <sub>t</sub> (>60% dip<br>in U <sub>t</sub> ) for 5 cycles<br><70% U <sub>t</sub> (>30% dip<br>in U <sub>t</sub> ) for 25 cycles | Mains power should be that of a typical<br>commercial or hospital environment. If the<br>user of the equipment requires continued<br>operation during power mains interruptions,<br>it is recommended that the equipment be<br>powered from an uninterruptible power<br>supply or a battery. |
|                                                                                                    | <5% U <sub>t</sub> (>95% dip in U <sub>t</sub> )<br>for 5 s                                                                             | <5% U <sub>t</sub> (>95% dip in<br>U <sub>t</sub> ) for 5 s                                                                             |                                                                                                    |
| Power<br>Frequency (50/<br>60 Hz) Magnetic<br>Field<br>EN 61000-4-8                                                     | 3 A/m                                                                                                    | 3 A/m                                                                                                    | Power frequency magnetic fields should be at<br>levels characteristics of a typical location in a<br>typical commercial or hospital environment.                                                                                                    |

#### NOTE:

 $U_t$  is the AC mains voltage prior to application of the test level.

The DINAMAP<sup>®</sup> *ProCare* Monitor is intended for use in the electromagnetic environment specified below. It is the responsibility of the customer or user to assure that the DINAMAP<sup>®</sup> *ProCare* Monitor is used in such an environment.

| Immunity Test                | EN 60601 Test Level         | Compliance<br>Level | Electromagnetic Environment – Guidance                                                                                                    |
|------------------------------|-----------------------------|---------------------|----------------------------------------------------------------------------------------------------|
|                              |                             |                     | Portable and mobile RF communications equipment<br>should not be used closer to any part of the<br>equipment, including cables, than the recommended<br>separation distance calculated from the equation<br>applicable to the frequency of the transmitter.<br><b>Recommended separation distance</b> |
| Conducted RF<br>EN 61000-4-6 | 3 Vrms<br>150 KHz to 80 MHz | 3 V rms             | $d = 1.2 \sqrt{P}$                                                                                                    |
| Radiated RF<br>EN 61000-4-3  | 3 V/m<br>80 MHz to 2.5 GHz  | 3 V/m               | $d = 1.2 \sqrt{P}$ 80 MHz to 800 MHz                                                                                                    |
|                              |                             |                     | $d = 2.3 \sqrt{P}$ 800 MHz to 2.5 GHz                                                                                                    |
|                              |                             |                     | where <i>P</i> is the maximum output power rating of the transmitter in watts (W) according to the transmitter manufacturer, and <i>d</i> is the recommended separation distance in meters (m).                                                                                                    |
|                              |                             |                     | Field strengths from fixed RF transmitters, as<br>determined by an electromagnetic site survey <sup>a</sup> , should<br>be less than the compliance level in each frequency<br>range <sup>b</sup> .                                                                                                   |
|                              |                             |                     | Interference may occur in the vicinity of equipment marked with the following symbol:                                                                                                    |
|                              |                             |                     |                                                                                                    |

Note 1: At 80 MHz and 800 MHz, the higher frequency range applies.

**Note 2**: These guidelines may not apply in all situations. Electromagnetic propagation is affected by reflection from structures, objects, and people.

<sup>a</sup>Field strengths from fixed transmitters, such as base stations for radio (cellular/cordless) telephones and land mobile radio, AM and FM radio broadcast, and TV broadcast cannot be predicted theoretically with accuracy. To assess the electromagnetic environment due to fixed RF transmitters, an electromagnetic site survey should be considered. If the measured field strength in the location in which the equipment is used exceeds the applicable RF compliance level above, the equipment should be observed to verify normal operation. If abnormal performance is observed, additional measures may be necessary, such as reorienting or relocating the equipment.

<sup>b</sup>Over the frequency range 150 KHz to 80 MHz, field strengths should be less than 3 V/m.

#### **Recommended Separation Distances**

The table below provides the recommended separation distances (in meters) between portable and mobile RF communications equipment and the DINAMAP<sup>®</sup> *ProCare* Monitor.

The DINAMAP<sup>®</sup> *ProCare* Monitor is intended for use in the electromagnetic environment on which radiated RF disturbances are controlled. The customer or the user of the DINAMAP<sup>®</sup> *ProCare* Monitor can help prevent electromagnetic interference by maintaining a minimum distance between portable and mobile RF communications equipment (transmitters) and the DINAMAP<sup>®</sup> *ProCare* Monitor as recommended below, according to the maximum output power of the communications equipment.

|                                                          | Separation Distance in Meters (m) According to Frequency of Transmitter |                                                      |                                                       |  |
|----------------------------------------------------------|-------------------------------------------------------------------------|------------------------------------------------------|-------------------------------------------------------|--|
| Rated Maximum Output<br>Power of Transmitter in<br>Watts | 150 kHz to 80 MHz <sup>a</sup><br>$d = 1.2 \sqrt{P}$                    | 80 MHz to 800 MHz <sup>a</sup><br>$d = 1.2 \sqrt{P}$ | 800 MHz to 2.5 GHz <sup>a</sup><br>$d = 2.3 \sqrt{P}$ |  |
| 0.01                                                     | 0.12                                                                    | 0.12                                                 | 0.23                                                  |  |
| 0.1                                                      | 0.38                                                                    | 0.38                                                 | 0.73                                                  |  |
| 1                                                        | 1.2                                                                     | 1.2                                                  | 2.3                                                   |  |
| 10                                                       | 3.8                                                                     | 3.8                                                  | 7.3                                                   |  |
| 100                                                      | 12                                                                      | 12                                                   | 23                                                    |  |

For transmitters rated at a maximum output power not listed above, the recommended separation distance [*d*] in meters (m) can be estimated using the equitation applicable to the frequency of the transmitter, where *P* is the maximum output power rating of the transmitter in watts (W) according to the transmitter manufacturer.

#### NOTE:

These guidelines may not apply in all instances. Electromagnetic propagation is affected by absorption and reflection from structures, objects and people.

## **Compliant Cables and Accessories**

#### WARNING

\_\_\_\_

The use of accessories, transducers and cables other than those specified may result in increased emissions or decreased immunity performance of the equipment or system.

The table below lists cables, transducers, and other applicable accessories with which GE Medical Systems claims EMC compliance.

**NOTE:** Any supplied accessories that do not affect EMC compliance are not included.

| Part No                   | Description                                          | Maximum Lengths |
|---------------------------|------------------------------------------------------|-----------------|
| Temperature Cables and F  | Probes                                               |                 |
| 2008774-001               | Turbo-Temp Oral Probe, Blue                          | 3.0 m / 10 ft   |
| 2008775-001               | Turbo-Temp Rectal Probe, Red                         | 3.6 m / 12 ft   |
| 2016998-001               | Dual Temp Cable                                      | 20 cm / 8 in    |
| Pulse Oximetry Cables and | d Sensors                                            |                 |
| 407705-006                | Nellcor DuraSensor Reusable Finger Probe<br>(DS100A) | 0.9 m/ 3 ft     |
| 2008773-001               | Nellcor Interface Cable, OxiSmart, DOC 10<br>Cable   | 3.3 m / 11 ft   |
| 2009743-001               | Masimo PC08 Cable                                    | 2.5 m / 8.2 ft  |
| 2009745-001               | Masimo Finger Sensor, Adult, Reusable                | N/A             |
| Accessories               |                                                      |                 |
| 316579-001                | AC Cable, Hospital Grade, AHA                        | 3.6 m / 12 ft   |
| 2013057-001               | Universal AC/DC Adapter                              | N/A             |
| ILC-1926                  | Isolated Level Converter                             | N/A             |

## Electromagnetic Compatibility (EMC): ILC-1926

Changes or modifications to this system not expressly approved by GE Medical Systems can cause EMC issues with this or other equipment. This system is designed and tested to comply with applicable regulation regarding EMC and must be installed and put into service according to the EMC information stated in this appendix.

#### WARNINGS

Use of portable phones or other radio frequency (RF) emitting equipment near the system may cause unexpected or adverse operation.

The equipment or system should not be used adjacent to, or stacked with, other equipment. If adjacent or stacked use is necessary, the equipment or system should be tested to verify normal operation in the configuration in which it is being used.

### Guidance and Manufacturer's Declaration – Electromagnetic Emissions

The ILC-1926 is intended for use in the electromagnetic environment specified below. It is the responsibility of the customer or user to assure that the ILC-1926 is used in such an environment.

| Emissions Test                                             | Compliance     | Electromagnetic Environment – Guidance                                                                                                    |
|------------------------------------------------------------|----------------|----------------------------------------------------------------------------------------------------|
| RF Emissions<br>EN 55011                                   | Group 1        | The equipment uses RF energy only for its internal function.<br>Therefore, its RF emissions are very low and are not likely to cause<br>any interference in nearby electronic equipment.                                            |
| RF Emissions<br>EN 55011                                   | Class B        |                                                                                                    |
| Harmonic Emissions<br>EN 61000-3-2                         | Not Applicable | The equipment is suitable for use in all establishments, including<br>domestic establishments and those directly connected to the public<br>low-voltage power supply network that supplies buildings used for<br>domestic purposes. |
| Voltage Fluctuations/<br>Flicker Emissions<br>EN 61000-3-3 | Complies       |                                                                                                    |

The ILC-1926 is intended for use in the electromagnetic environment specified below. It is the responsibility of the customer or user to assure that the ILC-1926 is used in such an environment.

| Immunity Test                                                                                                    | EN 60601 Test Level                                                                                                    | Compliance Level                                                                                                    | Electromagnetic Environment – Guidance                                                                                                    |
|----------------------------------------------------------------------------------------------------|----------------------------------------------------------------------------------------------------|----------------------------------------------------------------------------------------------------|----------------------------------------------------------------------------------------------------|
| Electrostatic<br>Discharge (ESD)<br>EN 61000-4-2                                                                        | ± 6 kV contact<br>± 8 kV air                                                                                                    | ± 6 kV contact<br>± 8 kV air                                                                                                    | Floors should be wood, concrete or ceramic<br>tile. If floors are covered with synthetic<br>material, the relative humidity should be at<br>least 30%.                                                                                                    |
| Electrical Fast<br>Transient/Burst<br>EN 61000-4-4                                                                      | ± 2 kV for power supply<br>lines<br>±1 kV for input/output<br>lines                                                                                                    | No AC Input                                                                                                    | No AC Input                                                                                                    |
| Surge<br>EN 61000-4-5                                                                                                   | ± 1 kV differential mode<br>± 2 kV common mode                                                                                                    | No AC Input                                                                                                    | Mains power should be that of a typical commercial or hospital environment.                                                                                                    |
| Voltage dips,<br>short<br>interruptions<br>and voltage<br>variations on<br>power supply<br>input lines<br>EN 61000-4-11 | <5% U <sub>t</sub> (>95% dip in U <sub>t</sub> )<br>for 0.5 cycles<br><40% U <sub>t</sub> (>60% dip in U <sub>t</sub> )<br>for 5 cycles<br><70% U <sub>t</sub> (>30% dip in U <sub>t</sub> )<br>for 25 cycles<br><5% U <sub>t</sub> (>95% dip in U <sub>t</sub> )<br>for 5 s | <5% U <sub>t</sub> (>95% dip in<br>U <sub>t</sub> ) for 0.5 cycles<br><40% U <sub>t</sub> (>60% dip<br>in U <sub>t</sub> ) for 5 cycles<br><70% U <sub>t</sub> (>30% dip<br>in U <sub>t</sub> ) for 25 cycles<br><5% U <sub>t</sub> (>95% dip in<br>U <sub>t</sub> ) for 5 s | Mains power should be that of a typical<br>commercial or hospital environment. If the<br>user of the DINAMAP ILC-1926 requires<br>continued operation during power mains<br>interruptions, it is recommended that the<br>Host monitor be powered from an<br>uninterruptible power supply or a battery. |
| Power<br>Frequency (50/<br>60 Hz) Magnetic<br>Field<br>EN 61000-4-8                                                     | 3 A/m                                                                                                    | 3 A/m                                                                                                    | Power frequency magnetic fields should be at<br>levels characteristics of a typical location in a<br>typical commercial or hospital environment.                                                                                                    |

#### NOTE:

 $U_t$  is the AC mains voltage prior to application of the test level.

The ILC-1926 is intended for use in the electromagnetic environment specified below. It is the responsibility of the customer or user to assure that the ILC-1926 is used in such an environment.

| Immunity Test                | EN 60601 Test Level         | Compliance<br>Level | Electromagnetic Environment – Guidance                                                                                                    |
|------------------------------|-----------------------------|---------------------|----------------------------------------------------------------------------------------------------|
|                              |                             |                     | Portable and mobile RF communications equipment<br>should not be used closer to any part of the<br>equipment, including cables, than the recommended<br>separation distance calculated from the equation<br>applicable to the frequency of the transmitter.<br><b>Recommended separation distance</b> |
| Conducted RF<br>EN 61000-4-6 | 3 Vrms<br>150 KHz to 80 MHz | 3 V rms             | $d = 1.2 \sqrt{P}$                                                                                                    |
| Radiated RF<br>EN 61000-4-3  | 3 V/m<br>80 MHz to 2.5 GHz  | 3 V/m               | $d = 1.2 \sqrt{P}$ 80 MHz to 800 MHz                                                                                                    |
|                              |                             |                     | $d = 2.3 \sqrt{P}$ 800 MHz to 2.5 GHz                                                                                                    |
|                              |                             |                     | where <i>P</i> is the maximum output power rating of the transmitter in watts (W) according to the transmitter manufacturer, and <i>d</i> is the recommended separation distance in meters (m).                                                                                                    |
|                              |                             |                     | Field strengths from fixed RF transmitters, as<br>determined by an electromagnetic site survey <sup>a</sup> , should<br>be less than the compliance level in each frequency<br>range <sup>b</sup> .                                                                                                   |
|                              |                             |                     | Interference may occur in the vicinity of equipment marked with the following symbol:                                                                                                    |
|                              |                             |                     |                                                                                                    |

Note 1: At 80 MHz and 800 MHz, the higher frequency range applies.

**Note 2**: These guidelines may not apply in all situations. Electromagnetic propagation is affected by reflection from structures, objects, and people.

<sup>a</sup>Field strengths from fixed transmitters, such as base stations for radio (cellular/cordless) telephones and land mobile radio, AM and FM radio broadcast, and TV broadcast cannot be predicted theoretically with accuracy. To assess the electromagnetic environment due to fixed RF transmitters, an electromagnetic site survey should be considered. If the measured field strength in the location in which the equipment is used exceeds the applicable RF compliance level above, the equipment should be observed to verify normal operation. If abnormal performance is observed, additional measures may be necessary, such as reorienting or relocating the equipment.

<sup>b</sup>Over the frequency range 150 KHz to 80 MHz, field strengths should be less than 3 V/m.

#### **Recommended Separation Distances**

The table below provides the recommended separation distances (in meters) between portable and mobile RF communications equipment and the ILC-1926.

The ILC-1926 is intended for use in the electromagnetic environment on which radiated RF disturbances are controlled. The customer or the user of the ILC-1926 can help prevent electromagnetic interference by maintaining a minimum distance between portable and mobile RF communications equipment (transmitters) and the ILC-1926 as recommended below, according to the maximum output power of the communications equipment.

|                                                          | Separation Distance in Meters (m) According to Frequency o |                                                      |                                                       |
|----------------------------------------------------------|------------------------------------------------------------|------------------------------------------------------|-------------------------------------------------------|
| Rated Maximum Output<br>Power of Transmitter in<br>Watts | 150 kHz to 80 MHz <sup>a</sup><br>$d = 1.2 \sqrt{P}$       | 80 MHz to 800 MHz <sup>a</sup><br>$d = 1.2 \sqrt{P}$ | 800 MHz to 2.5 GHz <sup>a</sup><br>$d = 2.3 \sqrt{P}$ |
| 0.01                                                     | 0.12                                                       | 0.12                                                 | 0.23                                                  |
| 0.1                                                      | 0.38                                                       | 0.38                                                 | 0.73                                                  |
| 1                                                        | 1.2                                                        | 1.2                                                  | 2.3                                                   |
| 10                                                       | 3.8                                                        | 3.8                                                  | 7.3                                                   |
| 100                                                      | 12                                                         | 12                                                   | 23                                                    |

For transmitters rated at a maximum output power not listed above, the recommended separation distance [*d*] in meters (m) can be estimated using the equitation applicable to the frequency of the transmitter, where *P* is the maximum output power rating of the transmitter in watts (W) according to the transmitter manufacturer.

#### NOTE:

These guidelines may not apply in all instances. Electromagnetic propagation is affected by absorption and reflection from structures, objects and people.

## **Compliant Cables and Accessories**

#### WARNING

The use of accessories, transducers and cables other than those specified may result in increased emissions or decreased immunity performance of the equipment or system.

The table below lists cables, transducers, and other applicable accessories with which GE Medical Systems claims EMC compliance.

**NOTE:** Any supplied accessories that do not affect EMC compliance are not included.

| Part No     | Description                  | Maximum Lengths |
|-------------|------------------------------|-----------------|
| Accessories |                              |                 |
| N/A         | RJ45 series Category 5 cable | N/A             |
| 683235      | Adapter Cable, RJ45 to DB15. | 600 mm / 2 ft   |
| 683236      | Adapter Cable, RJ45 to DB25  | 460 mm / 18 in  |
| 683242      | Adapter Cable, RJ45 to DB9.  | 3.0 m / 10 ft   |

## Electromagnetic Compatibility (EMC): ILC-1931

Changes or modifications to this system not expressly approved by GE Medical Systems can cause EMC issues with this or other equipment. This system is designed and tested to comply with applicable regulation regarding EMC and must be installed and put into service according to the EMC information stated in this appendix.

#### WARNINGS

Use of portable phones or other radio frequency (RF) emitting equipment near the system may cause unexpected or adverse operation.

The equipment or system should not be used adjacent to, or stacked with, other equipment. If adjacent or stacked use is necessary, the equipment or system should be tested to verify normal operation in the configuration in which it is being used.

### Guidance and Manufacturer's Declaration – Electromagnetic Emissions

The ILC-1931 is intended for use in the electromagnetic environment specified below. It is the responsibility of the customer or user to assure that the ILC-1931 is used in such an environment.

| Emissions Test                                             | Compliance     | Electromagnetic Environment – Guidance                                                                                                    |
|------------------------------------------------------------|----------------|----------------------------------------------------------------------------------------------------|
| RF Emissions<br>EN 55011                                   | Group 1        | The equipment uses RF energy only for its internal function.<br>Therefore, its RF emissions are very low and are not likely to cause<br>any interference in nearby electronic equipment.                             |
| RF Emissions<br>EN 55011                                   | Class A        |                                                                                                    |
| Harmonic Emissions<br>EN 61000-3-2                         | Not Applicable | The equipment is suitable for use in all establishments other than<br>domestic and those directly connected to the public low-voltage<br>power supply network that supplies buildings used for domestic<br>purposes. |
| Voltage Fluctuations/<br>Flicker Emissions<br>EN 61000-3-3 | Not Applicable |                                                                                                    |

The ILC-1931 is intended for use in the electromagnetic environment specified below. It is the responsibility of the customer or user to assure that the ILC-1931 is used in such an environment.

| Immunity Test                                                                                                    | EN 60601 Test Level                                                                                                    | Compliance Level                                                                                                    | Electromagnetic Environment – Guidance                                                                                                    |
|----------------------------------------------------------------------------------------------------|----------------------------------------------------------------------------------------------------|----------------------------------------------------------------------------------------------------|----------------------------------------------------------------------------------------------------|
| Electrostatic<br>Discharge (ESD)<br>EN 61000-4-2                                                                        | ± 6 kV contact<br>± 8 kV air                                                                                                    | ± 6 kV contact<br>± 8 kV air                                                                                                    | Floors should be wood, concrete or ceramic<br>tile. If floors are covered with synthetic<br>material, the relative humidity should be at<br>least 30%.                                                                                                    |
| Electrical Fast<br>Transient/Burst<br>EN 61000-4-4                                                                      | ± 2 kV for power supply<br>lines<br>±1 kV for input/output<br>lines                                                                                                    | N/A                                                                                                    | No AC Input                                                                                                    |
| Surge<br>EN 61000-4-5                                                                                                   | ± 1 kV differential mode<br>± 2 kV common mode                                                                                                    | N/A                                                                                                    | No AC Input                                                                                                    |
| Voltage dips,<br>short<br>interruptions<br>and voltage<br>variations on<br>power supply<br>input lines<br>EN 61000-4-11 | <5% U <sub>t</sub> (>95% dip in U <sub>t</sub> )<br>for 0.5 cycles<br><40% U <sub>t</sub> (>60% dip in U <sub>t</sub> )<br>for 5 cycles<br><70% U <sub>t</sub> (>30% dip in U <sub>t</sub> )<br>for 25 cycles<br><5% U <sub>t</sub> (>95% dip in U <sub>t</sub> )<br>for 5 s | <5% U <sub>t</sub> (>95% dip in<br>U <sub>t</sub> ) for 0.5 cycles<br><40% U <sub>t</sub> (>60% dip<br>in U <sub>t</sub> ) for 5 cycles<br><70% U <sub>t</sub> (>30% dip<br>in U <sub>t</sub> ) for 25 cycles<br><5% U <sub>t</sub> (>95% dip in<br>U <sub>t</sub> ) for 5 s | Mains power should be that of a typical<br>commercial or hospital environment. If the<br>user of the ILC-1931 requires continued<br>operation during power mains interruptions,<br>it is recommended that the Host monitor be<br>powered from an uninterruptible power<br>supply or a battery. |
| Power<br>Frequency (50/<br>60 Hz) Magnetic<br>Field<br>EN 61000-4-8                                                     | 3 A/m                                                                                                    | 3 A/m                                                                                                    | Power frequency magnetic fields should be at<br>levels characteristics of a typical location in a<br>typical commercial or hospital environment.                                                                                                    |

#### NOTE:

 $U_t$  is the AC mains voltage prior to application of the test level.

The ILC-1931 is intended for use in the electromagnetic environment specified below. It is the responsibility of the customer or user to assure that the ILC-1931 is used in such an environment.

| Immunity Test                | EN 60601 Test Level         | Compliance<br>Level | Electromagnetic Environment – Guidance                                                                                                    |
|------------------------------|-----------------------------|---------------------|----------------------------------------------------------------------------------------------------|
|                              |                             |                     | Portable and mobile RF communications equipment<br>should not be used closer to any part of the<br>equipment, including cables, than the recommended<br>separation distance calculated from the equation<br>applicable to the frequency of the transmitter.<br><b>Recommended separation distance</b>                                                                                                    |
| Conducted RF<br>EN 61000-4-6 | 3 Vrms<br>150 KHz to 80 MHz | 3 V rms             | $d = 1.2 \sqrt{P}$                                                                                                    |
| Radiated RF<br>EN 61000-4-3  | 3 V/m<br>80 MHz to 2.5 GHz  | 3 V/m               | $d = 1.2 \sqrt{P}  80 \text{ MHz to } 800 \text{ MHz}$<br>$d = 2.3 \sqrt{P}  800 \text{ MHz to } 2.5 \text{ GHz}$<br>where <i>P</i> is the maximum output power rating of the transmitter in watts (W) according to the transmitter manufacturer, and <i>d</i> is the recommended separation distance in meters (m).<br>Field strengths from fixed RF transmitters, as determined by an electromagnetic site survey <sup>a</sup> , should be less than the compliance level in each frequency range <sup>b</sup> .<br>Interference may occur in the vicinity of equipment marked with the following symbol: |

Note 1: At 80 MHz and 800 MHz, the higher frequency range applies.

**Note 2**: These guidelines may not apply in all situations. Electromagnetic propagation is affected by reflection from structures, objects, and people.

<sup>a</sup>Field strengths from fixed transmitters, such as base stations for radio (cellular/cordless) telephones and land mobile radio, AM and FM radio broadcast, and TV broadcast cannot be predicted theoretically with accuracy. To assess the electromagnetic environment due to fixed RF transmitters, an electromagnetic site survey should be considered. If the measured field strength in the location in which the equipment is used exceeds the applicable RF compliance level above, the equipment should be observed to verify normal operation. If abnormal performance is observed, additional measures may be necessary, such as reorienting or relocating the equipment.

<sup>b</sup>Over the frequency range 150 KHz to 80 MHz, field strengths should be less than 3 V/m.

### **Recommended Separation Distances**

The table below provides the recommended separation distances (in meters) between portable and mobile RF communications equipment and the ILC-1931.

The ILC-1931 is intended for use in the electromagnetic environment on which radiated RF disturbances are controlled. The customer or the user of the ILC-1931 can help prevent electromagnetic interference by maintaining a minimum distance between portable and mobile RF communications equipment (transmitters) and the ILC-1931 as recommended below, according to the maximum output power of the communications equipment.

|                                                          | Separation Distance in Meters (m) According to Frequency of Transmitter |                                                      |                                                       |  |
|----------------------------------------------------------|-------------------------------------------------------------------------|------------------------------------------------------|-------------------------------------------------------|--|
| Rated Maximum Output<br>Power of Transmitter in<br>Watts | 150 kHz to 80 MHz <sup>a</sup> $d = 1.2 \sqrt{P}$                       | 80 MHz to 800 MHz <sup>a</sup><br>$d = 1.2 \sqrt{P}$ | 800 MHz to 2.5 GHz <sup>a</sup><br>$d = 2.3 \sqrt{P}$ |  |
| 0.01                                                     | 0.12                                                                    | 0.12                                                 | 0.23                                                  |  |
| 0.1                                                      | 0.38                                                                    | 0.38                                                 | 0.73                                                  |  |
| 1                                                        | 1.2                                                                     | 1.2                                                  | 2.3                                                   |  |
| 10                                                       | 3.8                                                                     | 3.8                                                  | 7.3                                                   |  |
| 100                                                      | 12                                                                      | 12                                                   | 23                                                    |  |

For transmitters rated at a maximum output power not listed above, the recommended separation distance [*d*] in meters (m) can be estimated using the equitation applicable to the frequency of the transmitter, where *P* is the maximum output power rating of the transmitter in watts (W) according to the transmitter manufacturer.

#### NOTE:

These guidelines may not apply in all instances. Electromagnetic propagation is affected by absorption and reflection from structures, objects and people.

## **Compliant Cables and Accessories**

#### WARNING

\_

The use of accessories, transducers and cables other than those specified may result in increased emissions or decreased immunity performance of the equipment or system.

The table below lists cables, transducers, and other applicable accessories with which GE Medical Systems claims EMC compliance.

**NOTE:** Any supplied accessories that do not affect EMC compliance are not included.

| Cable, RJ45 to DB15 | 500 mm / 2 ft  |
|---------------------|----------------|
| pex Pro Cable       | 1.8m / 6 ft    |
|                     | Apex Pro Cable |

#### World Headquarters

GE Medical Systems Information Technologies, Inc. 8200 West Tower Avenue Milwaukee, WI 53223 USA Tel:+ 1 414 355 5000 1 800 558 5120 (US only) Fax:+ 1 414 355 3790 **European Representative** 

GE Medical Systems Information Technologies GmbH Munzinger Straße 3-5 D-79111 Freiburg Germany Tel: + 49 761 45 43 - 0 Fax: + 49 761 45 43 - 233

#### Asian Headquarters

GE Medical Systems Information Technologies Asia; GE (China) Co., Ltd. 24th Floor, Shanghai MAXDO Center, 8 Xing Yi Road, Hong Qiao Development Zone Shanghai 200336, P.R. China Tel: + 86 21 5257 4650 Fax: + 86 21 5208 2008

GE Medical Systems Information Technologies, a General Electric Company, going to market as GE Healthcare www.gehealthcare.com

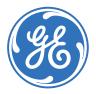